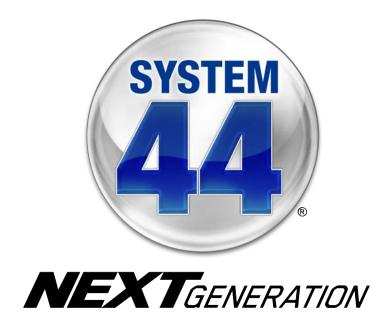

# SAM Settings and Reports for System 44 Next Generation

For use with *System 44* Next Generation version 2.6 or later and Student Achievement Manager version 2.6 or later or HMH Teacher Central

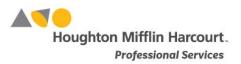

© Houghton Mifflin Harcourt Publishing Company

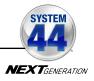

## **Table of Contents**

| System 44 Next Generation and Student Achievement Manager                                                                                                    |
|----------------------------------------------------------------------------------------------------|
| Student Achievement Manager Manuals       4         Enrolling Students in System 44 Next Generation       5         System 44 Next Generation Program Settings       7         Usage Summary       8         Using System 44 Next Generation Student Settings       9         Leveling Options and Placement       10         English Language Learner Options and Support Options       10         Extended Writing Options       10 |
| System 44 Next Generation Program Settings       7         Usage Summary       8         Using System 44 Next Generation Student Settings       9         Leveling Options and Placement       10         English Language Learner Options and Support Options       10         Extended Writing Options       10                                                                                                    |
| System 44 Next Generation Program Settings       7         Usage Summary       8         Using System 44 Next Generation Student Settings       9         Leveling Options and Placement       10         English Language Learner Options and Support Options       10         Extended Writing Options       10                                                                                                    |
| Usage Summary                                                                                                    |
| Usage Summary                                                                                                    |
| Using System 44 Next Generation Student Settings                                                                                                    |
| Leveling Options and Placement                                                                                                    |
| English Language Learner Options and Support Options10<br>Extended Writing Options                                                                                                    |
| Extended Writing Options10                                                                                                    |
|                                                                                                    |
| Using Manual Flacement                                                                                                    |
|                                                                                                    |
| The Student Digital Portfolio                                                                                                    |
| Viewing the Student Digital Portfolio                                                                                                    |
| Assignments Tab Link in SAM14                                                                                                    |
| Managing the Student Digital Portfolio15                                                                                                    |
| Administrator View15                                                                                                    |
| The Inbox Tab16                                                                                                    |
| The Student Goals Tab17                                                                                                    |
| The Assignments Tab                                                                                                    |
| Adding an Assignment                                                                                                    |
| Viewing Added Assignments                                                                                                    |
| Detail View                                                                                                    |
| Detail View                                                                                                    |
| Detail View–Success Recording                                                                                                    |
|                                                                                                    |
| The Certificate Manager                                                                                                    |
|                                                                                                    |
| Running and Using Reports 30                                                                                                    |
| The Reports Index                                                                                                    |
| Filtering the Reports List                                                                                                    |
| Running Reports                                                                                                    |
| Viewing Reports                                                                                                    |
| Viewing Related Reports                                                                                                    |
| Using the Demographic Filter                                                                                                    |
| Printing a Report                                                                                                    |
| Saving a Report to Your Computer                                                                                                    |
| Saving a Report in SAM                                                                                                    |

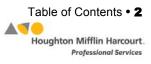

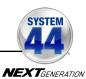

| System 44 Next Generation Reports                                   | . 37 |
|---------------------------------------------------------------------|------|
| Report Types                                                        |      |
| Choosing the Right Report                                           | 38   |
| Summary Progress Report                                             |      |
| Family Report                                                       |      |
| Grading Report                                                      |      |
| Reading Progress Report                                             |      |
| Response to Intervention Report                                     |      |
| Response to Intervention Summary Report                             |      |
| Results Summary Report                                              |      |
| Student Mastery Report                                              |      |
| Student Software Performance Report                                 |      |
| Using System 44 Next Generation with HMH Teacher Central            | 48   |
| Accessing System 44 Next Generation from HMH Teacher Central        |      |
| Enrolling Students in System 44 Next Generation from HMH Teacher    |      |
| Central                                                             | 49   |
| Accessing Interactive Teaching System through HMH Teacher Central   | 50   |
| Accessing Next Generation Dashboards through HMH Teacher Central    |      |
| Accessing SAM through HMH Teacher Central                           |      |
| Accessing the Student Digital Portfolio through HMH Teacher Central |      |
| Accessing and Using Reports With HMH Teacher Central                |      |
| Accessing and Using Resources With HMH Teacher Central              | 52   |
| Using the Independent Reading Bookshelf                             | 53   |

Technical Support ...... 54

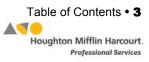

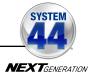

## Overview

#### System 44 Next Generation and Student Achievement Manager

The *System 44* Next Generation student software helps challenged students learn to read by understanding the English language as a finite system of 44 sounds and 26 letters. The Student Achievement Manager (SAM), formerly the Scholastic Achievement Manager, is the learning management system for *System 44* Next Generation. Teachers and administrators may use SAM to customize students' learning experiences, track progress, monitor performance in the software, and review and assess student work.

With the tools in SAM, teachers may:

- Enroll students in programs and change settings for students and classes
- Customize students' learning experiences and track their progress
- Monitor student performance in the software and plan data-driven instruction
- View and print reports and certificates
- Evaluate fluency recordings and assess writing from the software

#### **Student Achievement Manager Manuals**

For information on how to use the *System 44* Next Generation student software, see the *System 44 Next Generation Software Manual*. For information on installing *System 44* Next Generation, see the *System 44 Next Generation Installation Guide*. For other information, see the chart below. All manuals are available at the *System 44* Product Support website (hmhco.com/s44ng/productsupport).

| For information on:              | Download this manual:                  |
|----------------------------------|----------------------------------------|
| Using the System 44 Next         | System 44 Next Generation Software     |
| Generation student software      | Manual                                 |
| Installing the System 44 Next    | System 44 Next Generation Installation |
| Generation software              | Guide                                  |
| Using the Teacher and Leadership | Next Generation Dashboards User's      |
| Dashboards in System 44          | Guide                                  |
| Setting up SAM accounts at the   | Getting Started With Student           |
| district and school levels       | Achievement Manager                    |
| Adding and enrolling             | Enrolling and Managing Students        |
| students in SAM                  | Using Student Achievement Manager      |
| Using SAM Resources              | Using Resources in                     |
|                                  | Student Achievement Manager            |
| Using the Quiz Manager and       | Using the Book Expert in Student       |
| Book Expert                      | Achievement Manager                    |
| Managing SAM functions and data  | SAM Data Management Manual             |

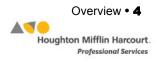

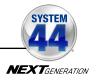

## Enrolling Students in *System 44* Next Generation

Students are enrolled in *System 44* Next Generation through SAM. If students have been enrolled and have profiles in SAM, teachers may enroll students in the programs and use the *System 44* Program Settings to individualize the software for students. To add students to SAM and create student profiles, see *Enrolling and Managing Students Using Student Achievement Manager*.

| ()SAM SEARC                                                                                 |                                                                                                    |                                                                                                    |                                                                                                    |                                                                                                    |                                                                                                    |                                                                                                    |                                                                                                    | SEARC                                                                                                    | RCH EXIT HELP MY PROFILE HO                                                                                                    |                                                                                                    |                                                                                                    |                                                                                                    |
|---------------------------------------------------------------------------------------------|----------------------------------------------------------------------------------------------------|----------------------------------------------------------------------------------------------------|----------------------------------------------------------------------------------------------------|----------------------------------------------------------------------------------------------------|----------------------------------------------------------------------------------------------------|----------------------------------------------------------------------------------------------------|----------------------------------------------------------------------------------------------------|----------------------------------------------------------------------------------------------------|----------------------------------------------------------------------------------------------------|----------------------------------------------------------------------------------------------------|----------------------------------------------------------------------------------------------------|----------------------------------------------------------------------------------------------------|
| Reports                                                                                     |                                                                                                    | Res                                                                                                    | ource                                                                                                    | 5                                                                                                    | Θ =                                                                                                    | Books                                                                                                    |                                                                                                    |                                                                                                    | ) Portf                                                                                                    | olio                                                                                                    |                                                                                                    |                                                                                                    |
| 5-501                                                                                       |                                                                                                    |                                                                                                    |                                                                                                    |                                                                                                    |                                                                                                    |                                                                                                    |                                                                                                    |                                                                                                    |                                                                                                    |                                                                                                    |                                                                                                    |                                                                                                    |
| Profile for 5-501<br>Number of Students: 3<br>Grade(s): 5 6 7 8<br>Teacher(s): Sarah Greene |                                                                                                    |                                                                                                    |                                                                                                    |                                                                                                    |                                                                                                    |                                                                                                    |                                                                                                    |                                                                                                    | ۲                                                                                                    | Edit Cla<br>Add a<br>Add a S                                                                                                    | ass Profile<br>Group<br>Student                                                                                                    |                                                                                                    |
| Usage Summary                                                                               |                                                                                                    |                                                                                                    |                                                                                                    |                                                                                                    |                                                                                                    |                                                                                                    |                                                                                                    |                                                                                                    |                                                                                                    |                                                                                                    |                                                                                                    | nt Version                                                                                                    |
| Student                                                                                     | Common<br>Core Code<br>X Course I                                                                                                    | Common<br>Core Code<br>X Course II                                                                                                    | Common<br>Core Code<br>X Course III                                                                                                    | Do The<br>Math<br>Modules                                                                                                    | Do The<br>Math Now!                                                                                                    | System 44<br>NG                                                                                                    | Math<br>Inventory                                                                                                    | The<br>Phonics<br>Inventory                                                                                                    | Reading<br>Counts!                                                                                                    | Reading<br>Inventory                                                                                                    | READ 180<br>NG Stage A                                                                                                    | READ 180<br>NG Stage B                                                                                                    |
| Chu, Amy                                                                                    | 1                                                                                                    |                                                                                                    |                                                                                                    | 1                                                                                                    | ~                                                                                                    | 1                                                                                                    | ~                                                                                                    | 1                                                                                                    | 1                                                                                                    | ~                                                                                                    | 1                                                                                                    | 1                                                                                                    |
| Collins, Chris                                                                              | ~                                                                                                    |                                                                                                    |                                                                                                    | ~                                                                                                    | 1                                                                                                    | 1                                                                                                    | 1                                                                                                    | ~                                                                                                    | 1                                                                                                    | 1                                                                                                    | ~                                                                                                    |                                                                                                    |
| Class Totals                                                                                | 3                                                                                                    | 0                                                                                                    | 0                                                                                                    | 3                                                                                                    | 3                                                                                                    | 3                                                                                                    | 3                                                                                                    | 3                                                                                                    | 3                                                                                                    | 3                                                                                                    | 3                                                                                                    | 3                                                                                                    |
| Programs           READ 180 Enterprise Edition           Image: READ 180 Next Generation    |                                                                                                    |                                                                                                    |                                                                                                    |                                                                                                    |                                                                                                    |                                                                                                    |                                                                                                    | Portfolio                                                                                                    |                                                                                                    |                                                                                                    |                                                                                                    | •                                                                                                    |
| rSkills Tests Enterprise Edition                                                            |                                                                                                    | Settings                                                                                                    |                                                                                                    | G                                                                                                    | rading Too                                                                                                    | ols                                                                                                    |                                                                                                    |                                                                                                    |                                                                                                    |                                                                                                    |                                                                                                    |                                                                                                    |
| Rkills Tests: College & Career                                                              |                                                                                                    | Settings                                                                                                    |                                                                                                    | G                                                                                                    | rading Too                                                                                                    | ols                                                                                                    |                                                                                                    | Portfolio                                                                                                    |                                                                                                    |                                                                                                    |                                                                                                    |                                                                                                    |
| G System 44                                                                                 |                                                                                                    |                                                                                                    |                                                                                                    |                                                                                                    |                                                                                                    |                                                                                                    |                                                                                                    |                                                                                                    |                                                                                                    | <u>Certi</u>                                                                                                    | ficates                                                                                                    |                                                                                                    |
|                                                                                             |                                                                                                    |                                                                                                    |                                                                                                    |                                                                                                    |                                                                                                    |                                                                                                    |                                                                                                    |                                                                                                    |                                                                                                    |                                                                                                    |                                                                                                    | _                                                                                                    |
| System 44 Next Generation                                                                   |                                                                                                    | Settings                                                                                                    |                                                                                                    | A                                                                                                    | ssignmen                                                                                                    | ts                                                                                                    |                                                                                                    | Portfolio                                                                                                    |                                                                                                    | Certi                                                                                                    | ficates                                                                                                    | •                                                                                                    |
|                                                                                             | 5-501 Profile for 5-501 Number of Students: 3 Grade(s): 5 6 7 8 Teacher(s): Sarah Groene Usage Summary Culus, Amy Collins, Chris Chu, Amy Collins, Chris Class Totals  Class Totals  READ 180 Enterprise Edition  READ 180 Naxt Generation  Srade Enterprise Edition  Read 180 Naxt Generation  Srade State Enterprise Edition  Srade State Enterprise Edition  Srade State Enterprise Edition  Srade State Enterprise Edition  Srade State Enterprise Edition  Srade State Enterprise Edition  Srade State Enterprise Edition  Srade State Enterprise Edition  Srade State Enterprise Edition  State Enterprise Edition  State Enterprise Editor  State Enterpris | 5-501 Profile for 5-501 Number of Students: 3 Grade(s): 6 7 8 Teacher(s): Sarah Greene Usage Summary Collins, Chris Chas Totals Collins, Chris Class Totals Class Totals Clas | Reports       Image: Control of the second second se | Reports       Resources         5-501         Profile for 5-501         Number of Students: 3<br>Grade(s): 5 of 7 8<br>Teacher(s): Sarah Greene         Usage Summary         Student         Student         Student         Output         Output         Chu, Amy         Chu, Amy         Class Totals         Class Totals         Student         Student         Class Totals         Class Totals         Class Totals         Student         Settion         Sattinge         Programs         Studies Tests Enterprise Edition         Settinge         Studies Tests Cologe & Career         Sattinge Tests Cologe & Career         Settinge & Career         Settinge         Settinge & Career         Settinge         Settinge         Settinge & Career         Setti | Student       Student       Student       Student         Chu, Amy       ✓       ✓         Chu, Amy       ✓       ✓         Colline, Chris       3       0       0       3         Colline, Chris       ✓       ✓       ✓         Programs       Stills Tests Colloge & Career       Satiscas       G         Sills Tests Colloge & Career       Satiscas       G       G         Sills Tests Colloge & Career       Satiscas       G       G         Sills Tests Colloge & Career       Satiscas       G       G         Sills Tests Colloge & Career       Satiscas       G       G         System 44       Setticcas       G       G       G         System 44       Setticcas       G       G       G | Reports       Resources       Pione       Pione | Student       Student       Student | Reports       Resources       Books         5-501         Profile for 5-501         Number of Students: 3<br>Grade(s): 5 8 7 8         Grade(s): 5 7 8         Teacher(s): Sarah Greene         Usage Summary         Student:         Student:         Usage Summary         Chu, Amy         Chu, Amy         Chu, Amy         Class Totals         O         Programs         Fred Totals         Settings         Grading Totals         Settings         Grading Totals         Grading Totals         Grading Totals         Grading Totals         Grading Totals         Grading Totals         Grading Totals         Grading Totals         Grading Totals         Grading Totals         Grading Totals         Grading Totals         Grading Totals         S | Static       Profile for 5-501       Profile for 5-501       Purple of Students: 3<br>Grade(s): 5 8 7 8<br>Teacher(s): Sarah Greene       Usage Summary       Studenti       Usage Summary       Chu, Arny       Colins, Chris       Programs       Programs       Reports       Reports       Report       Backs       Usage Summary       Chu, Arny       V       V | Standard       Section       Section | Standom (extr metro)         Reports       Resources       Books       Portfolio         5-501       Profile for 5-501       Image: Standard Standard Sta | Stance Text Precision       Section         Profile for 5-501       Manage Rost         Profile for 5-501       Manage Rost         Profile for 5-501       Manage Rost         Studenti       Studenti 3<br>(Studenti 3)<br>(Studenti 3)<br>(Studenti 4)<br>(Studenti 4) |

Check if students are enrolled in *System 44* Next Generation by clicking **My Classes** at the top of the SmartBar to access the class's Profile screen. Locate the number of students who are enrolled in each program in the Usage Summary table.

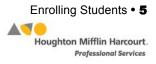

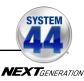

| Sarah Greene                           |                                     |                              | 0                                  | SAN                                 | ĩ                      |                     |                    |            | SEARC                            | HEXIT                | HELP I                | MY PROF                | ILE HO                 |
|----------------------------------------|-------------------------------------|------------------------------|------------------------------------|-------------------------------------|------------------------|---------------------|--------------------|------------|----------------------------------|----------------------|-----------------------|------------------------|------------------------|
| Iome Roster                            | Reports                             |                              | 🗿 Res                              | ources                              |                        | <b>0</b> •          | ooks               |            |                                  | Portf                | olio                  |                        |                        |
| y Classes                              | My Classes                          |                              |                                    |                                     |                        |                     |                    |            |                                  |                      |                       |                        |                        |
| Classes<br>for Sarah Greene            | Manage Student Enroll               | ment                         |                                    |                                     |                        |                     |                    |            |                                  |                      |                       |                        |                        |
| 501<br>502                             | Use the check boxes to enroll or un | enroll students              | in progran                         | ns. Use the                         | check box              | x at the to         | p of each o        | column to  | enroll all s                     | tudents in           | that progr            | am.                    |                        |
| Groups<br>Students<br>for Sarah Greene |                                     | Common Core<br>Code X Course | Common Core<br>Code X Course<br>II | Common Core<br>Code X Course<br>III | Do The Math<br>Modules | Do The Math<br>Now! | Fraction<br>Nation | FASTT Math | FASTT Math<br>Next<br>Generation | MATH 180<br>Course I | MATH 180<br>Course II | READ 180<br>NG Stage A | READ 180<br>NG Stage B |
| hu, Amy<br>ollins. Chris               | Students                            |                              |                                    |                                     |                        |                     |                    |            |                                  | 2                    | 2-                    |                        |                        |
| plan Student, Tim                      | Chu, Amy                            | <b>J</b>                     |                                    |                                     | <ul><li>✓</li></ul>    | 3                   | 3                  | •          | 1                                | 3                    | 3                     | •                      | •                      |
|                                        | Collins, Chris                      | 3                            |                                    |                                     |                        | 3                   | <b></b>            |            |                                  | <u></u>              | <u>√</u>              |                        | 7                      |
|                                        |                                     |                              |                                    |                                     |                        |                     |                    |            |                                  |                      |                       |                        |                        |
|                                        | Total seats remaining:              | 820                          | 445                                | 955                                 | 232                    | 107                 | 192                | 45         | 293                              | 845                  | 155                   | 664                    | 674                    |
|                                        | •                                   |                              |                                    |                                     |                        |                     |                    |            |                                  |                      | ltorri                | a) 1 three             | • 2 • 6 2              |
|                                        |                                     |                              |                                    |                                     | 0                      |                     |                    | Deter      |                                  |                      | -                     | s) 1 throug            |                        |
|                                        |                                     |                              |                                    |                                     | Cance                  | el                  | Cancel 8           | k Rétur    | n                                | lave                 | Sav                   | e & Reti               | im                     |

To enroll students in System 44 Next Generation:

- 1. Click the **Manage Enrollment** link from the class's, teacher's, or student's Profile screen.
- 2. Use the checkboxes to enroll students in any program, or use the checkboxes at the top of the chart to enroll every student in the list at the same time. Use the scroll bar to horizontally scroll through the program choices.
- Click Save & Return to save changes and return to the Profile screen. Click Save to save changes and remain on the Enrollment tab. Click Cancel to cancel the changes, or click Cancel & Return to return to the Profile screen without saving changes.

Enroll additional students in *System 44* Next Generation by double-clicking another class or group in the SmartBar.

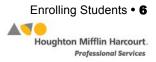

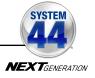

## System 44 Next Generation Program Settings

*System 44* Next Generation teachers may use SAM to manage their classes, monitor student progress and performance, and plan instruction. Teachers may also use SAM to set class settings or settings tailored to the needs of individual students.

| Sarah Greene                             |                                                                                             |                     | 0                                  | SAI                                 | <b>VI</b> <sup>®</sup>    |                          |                 |                   | SEARC                       | HEXIT              | HELP                           | MY PROF                | ILE H                  |
|------------------------------------------|---------------------------------------------------------------------------------------------|---------------------|------------------------------------|-------------------------------------|---------------------------|--------------------------|-----------------|-------------------|-----------------------------|--------------------|--------------------------------|------------------------|------------------------|
| lome 🛛 😝 Roster                          | Reports                                                                                     |                     | 🕼 Res                              | ource                               | 5                         | <b>O F</b>               | Books           |                   |                             | Portf              | folio                          |                        |                        |
| Classes                                  | 5-501                                                                                       |                     |                                    |                                     |                           |                          |                 |                   |                             |                    |                                |                        |                        |
| Slasses<br>or Sarah Greene<br>101<br>102 | Profile for 5-501<br>Number of Students: 3<br>Grade(s): 5 6 7 8<br>Teacher(s): Sarah Greene |                     |                                    |                                     |                           |                          |                 |                   |                             | ۲                  | Edit Cla<br>Add a C<br>Add a S |                        |                        |
| roups                                    | Usage Summary                                                                               | -                   |                                    |                                     |                           |                          |                 |                   |                             |                    |                                |                        | nt Versio              |
| o Items)<br>Students                     | Student                                                                                     | Common<br>Core Code | Common<br>Core Code<br>X Course II | Common<br>Core Code<br>X Course III | Do The<br>Math<br>Modules | Do The<br>Math Now!      | System 44<br>NG | Math<br>Inventory | The<br>Phonics<br>Inventory | Reading<br>Counts! | Reading<br>Inventory           | READ 180<br>NG Stage A | READ 180<br>NG Stage B |
| or 5-501                                 | Chu, Amy                                                                                    | 1                   |                                    |                                     | 1                         | 1                        | 1               | 1                 | 1                           | 1                  | 1                              | 1                      | -                      |
|                                          | Collins, Chris                                                                              | 1                   |                                    |                                     | 1                         | 1                        | 1               | 1                 | 1                           | 1                  | v                              | 1                      |                        |
|                                          | Class Totals                                                                                | 3                   | 0                                  | 0                                   | 3                         | 3                        | 3               | 3                 | 3                           | 3                  | 3                              | 3                      | 3                      |
|                                          | Programs     READ 180 Enterprise Edition                                                    |                     | Settings                           |                                     |                           | Grading Too              |                 |                   |                             |                    | Codi                           | ificates               |                        |
|                                          | READ 180 Next Generation                                                                    |                     | Settings                           |                                     |                           | Assignmen                |                 | _                 | Portfolio                   |                    |                                | ificates               | _                      |
|                                          | rSkills Tests Enterprise Edition                                                            |                     | Settings                           | -                                   |                           | Grading Too              |                 | +                 |                             |                    | 0.010                          |                        |                        |
|                                          | rSkills Tests: College & Career                                                             |                     | Settings                           |                                     |                           | Grading Too              |                 | +                 | Portfolio                   |                    |                                |                        |                        |
|                                          |                                                                                             |                     |                                    |                                     |                           |                          |                 | -                 |                             |                    |                                |                        |                        |
|                                          | W System 44                                                                                 |                     | Settings                           |                                     | 9                         | Grading Too              | ols             |                   |                             |                    | Certi                          | ficates                |                        |
|                                          |                                                                                             |                     | <u>Settings</u><br>Settings        | -                                   |                           | Grading Too<br>Assignmen |                 | -                 | Portfolio                   |                    | <u>Certi</u>                   | ficates                | _                      |

Access students' profiles and *System 44* Next Generation Program Settings from the Roster screen in SAM. To access the Roster screen, click the Roster icon on the SAM Home Page or the Roster tab along the top of any SAM screen.

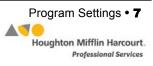

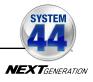

#### **Usage Summary**

| Sarah Greene                                     |                                                                                                    | ()SA                                 | <b>M</b> <sup>°</sup> | SEARCI        | I EXIT HELP | MY PROFILE HOM                                                        |
|--------------------------------------------------|----------------------------------------------------------------------------------------------------|--------------------------------------|-----------------------|---------------|-------------|-----------------------------------------------------------------------|
| Home 🙀 Roster                                    | Reports                                                                                                   | Resource                             | es 问 E                |               | Portfolio   |                                                                       |
| My Classes                                       | Collins, Chris                                                                                            |                                      |                       |               |             |                                                                       |
| Classes for Sarah Greene 5-501  Groups  Students | Profile for Collins, Chris<br>Grade: Fifth grade<br>Username: ccollins<br>Usage Summary<br>* System 44 NG |                                      |                       |               | Edit St     | age Roster<br>udent Profile<br>le Student Enrollment<br>Print Version |
| for Sarah Greene<br>Collins, Chris               |                                                                                                    |                                      | .2.Short e<br>1/14/12 |               |             |                                                                       |
|                                                  | Average Daily Use of Sys<br>No. of T                                                                      | tem 44 Minutes 5<br>opics Mastered 1 | 57<br>7               |               |             |                                                                       |
|                                                  | ► Math Inventory                                                                                          |                                      |                       |               |             |                                                                       |
|                                                  | ▼ The Phonics Inventory                                                                                   |                                      |                       |               |             |                                                                       |
|                                                  |                                                                                                    | of Tests Taken                       | 1                     |               |             |                                                                       |
|                                                  |                                                                                                    |                                      | Developing            |               |             |                                                                       |
|                                                  |                                                                                                    | ate Of Last Test                     | 11/28/2012            |               |             |                                                                       |
|                                                  | Reading Counts!  Programs                                                                                 |                                      |                       |               |             | •                                                                     |
|                                                  | 😰 iRead                                                                                                   | Settings                             | Assignmen             | nts Portfolio |             | -                                                                     |
|                                                  | Kystem 44 Next Generation                                                                                 | Settings                             | Assignmen             | nts Portfolio | Cert        | tificates                                                             |
|                                                  | Math Inventory                                                                                            | Settings                             | Grading To            | ols           |             |                                                                       |
|                                                  | The Phonics Inventory                                                                                     | Settings                             |                       |               |             |                                                                       |
|                                                  | Reading Counts!                                                                                           | Settings                             | Grading To            | ois           | Cert        | tificates                                                             |
|                                                  | The Reading Inventory                                                                                     | Settings                             | Grading To            | ols           |             |                                                                       |
|                                                  | Expert 21                                                                                                 | Settings                             | Grading To            | ols           |             | •                                                                     |

Use the Usage Summary on a student's Profile screen to view a summary of student progress in *System 44* Next Generation. To access the Usage Summary, click the Roster tab and double-click the student in the SmartBar. The *System 44* Next Generation Usage Summary displays the following information:

- **Current Series/Topic**: The number of the Series and the name of the Topic that the student is currently studying
- Date Started System 44: The date that the student first logged into System 44 Next Generation
- Average Daily Use of System 44 Minutes: The average time spent in the application for those days that the student actually logged into System 44 Next Generation
- **Topics Mastered**: The number of Topics for which the student has demonstrated proficiency

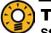

#### **Teacher Tip**

Students placed in Series 4 based on their *Phonics Inventory* performance receive credit for having mastered previous Topics.

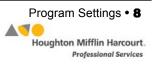

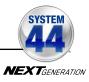

| Sarah Greene                                                                         |                                                                                                    | ()SAM     |                          | SEARCH EXIT HELP |                    |
|--------------------------------------------------------------------------------------|----------------------------------------------------------------------------------------------------|-----------|--------------------------|------------------|--------------------|
| Home Roster<br>Back to Profile                                                       | Reports                                                                                                    | Resources | Books                    | Portfolio        |                    |
| My Classes                                                                           | Collins, Chris                                                                                                    |           |                          |                  |                    |
| Classes     for Sanah Groone     G-Sol1     Groups     Students     for Sanah Groone | System 44 NG Program Setting:<br>Settings<br>Use these options to select System 44 NG Prog                                       |           |                          |                  | <b>KEXT</b> access |
| Colline, Chris                                                                       | Placement and Leveling Options     Enable automatic placement based on init     Set initial     Enable Fast-Track between series |           | Extended Writing Options |                  |                    |
|                                                                                      | English Language Learner Option                                                                                                  |           | Support Option           |                  |                    |
|                                                                                      | Restore Defaults                                                                                                    | Can       | cel Cancel & Return      | n Save Save      | e & Return         |

Using System 44 Next Generation Student Settings

Before students begin *System 44* Next Generation, teachers may want to customize students' program settings through SAM. Use the Settings tab to:

- Enable or disable automatic placement in *System 44* Next Generation based on the student's *Phonics Inventory* measure and manually select the initial series
- Enable or disable Fast Track for students
- Enable or disable the Writing Strand for students
- Provide support for students enrolled in the program as Spanish speakers
- Enable video captioning for Success videos in System 44 Next Generation

Access System 44 Next Generation Program Settings from the Roster tab in SAM:

- 1. Double-click the appropriate cohort in the SmartBar.
- 2. Click the **Settings** link for *System 44* Next Generation in the Programs menu on the Roster tab.

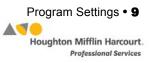

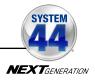

#### Leveling Options and Placement

These options are only available on the student Profile screen.

Enable/Disable Automatic Placement: This choice only affects students the first time that they log in to System 44 Next Generation. The default option is to automatically place students in System 44 Next Generation based on their Phonics Inventory results. For more information on placing students in System 44 Next Generation through the Phonics Inventory, see the Phonics Inventory Software Manual. To disable Automatic Placement, click the button next to Set Initial Series To; and use the pull-down menu to select a starting System 44 Next Generation series. See page 11 for more information on manual placement.

Note also that once a student has started in *System 44* Next Generation their Placement and Leveling Options are unavailable.

#### Placement and Leveling Options

Once student has started System 44 NG the "Placement and Leveling" options are unavailable.

Senable Fast-Track between series

- Set Initial Series: While Automatic Placement based on the *Phonics Inventory* assessment results is recommended, teachers may choose to start the program at a specific point by selecting the number of the Series where students begin.
- Enable/Disable Fast Track: Fast Track Assessment measures students' prior knowledge of skills for the upcoming series. By default, Fast Track assessment is enabled for all students using *System 44* Next Generation starting with Series 4. Teachers may choose to disable Fast Track assessment for certain students by clicking the box next to Enable Fast Track Between Series to uncheck it.

#### **English Language Learner Options and Support Options**

These options are available on the student, group, class, and teacher Profile screens. If making selections by group or class, the settings apply to every student belonging to that selection and override previous selections.

- **Spanish Support**: This activates the **Español** button that appears in the student application for Spanish students enrolled in *System 44* Next Generation.
- Enable Video Captioning: This option presents text captions to accompany the video in the Success strand.

#### **Extended Writing Options**

The Writing Strand becomes part of students' series after Series 12 in the software. To disable the writing strand for a student or class, click the checkbox to uncheck the option and disable the Writing Strand (the default setting is Enable Writing Strand).

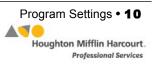

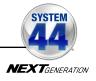

#### **Using Manual Placement**

Teachers have the option to manually place students in *System 44* Next Generation and select a starting series, regardless of their placement following *The Phonics Inventory* test. Automatic placement uses *Phonics Inventory* test results to place students in either Series 1 or Series 4; manual placement allows teachers to set any starting series for students.

To manually place students in *System 44* Next Generation and in a particular series:

| Collins, Chris                                                                        |                                        |
|---------------------------------------------------------------------------------------|----------------------------------------|
| System 44 NG Program Settings                                                         |                                        |
|                                                                                       | NEXTEnsion                             |
| Settings                                                                              |                                        |
| Use these options to select System 44 NG Program Settings.                            |                                        |
| Placement and Leveling Options                                                        | Extended Writing Options               |
| Enable automatic placement based on initial Phonics Inventory results     Set initial | C Enable Writing Zone                  |
|                                                                                       |                                        |
| Enable Fast-Track between series                                                      |                                        |
|                                                                                       |                                        |
|                                                                                       |                                        |
| English Language Learner Option                                                       | Support Option                         |
| Spanish Support                                                                       | Enable video captioning                |
|                                                                                       |                                        |
|                                                                                       |                                        |
|                                                                                       |                                        |
|                                                                                       |                                        |
| Restore Defaults Cano                                                                 | cel Cancel & Return Save Save & Return |

1. In the Placement and Leveling Options section of the Settings tab, the **Enable Automatic Placement** button is selected by default.

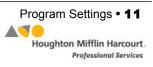

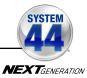

| Collins, Chris                                                         |                                    |
|------------------------------------------------------------------------|------------------------------------|
| System 44 NG Program Settings                                          | (44)                               |
|                                                                        | NEXTourney                         |
| Settings                                                               |                                    |
| Settings                                                               |                                    |
| Use these options to select System 44 NG Program Settings.             |                                    |
|                                                                        |                                    |
| Placement and Leveling Options                                         | Extended Writing Options           |
| O Enable automatic placement based on initial Phonics Inventory result | is Enable Writing Zone             |
| Set initial                                                            |                                    |
| · •                                                                    |                                    |
| Enable Fast-Ti 1                                                       |                                    |
| 2 3                                                                    |                                    |
| 4                                                                      |                                    |
| 5                                                                      |                                    |
| English Language 6                                                     | Support Option                     |
| Spanish Suppi 7<br>8                                                   | Enable video captioning            |
| 9                                                                      |                                    |
| 10                                                                     |                                    |
| 11                                                                     |                                    |
| 12                                                                     |                                    |
| 13                                                                     |                                    |
| 15                                                                     |                                    |
|                                                                        | Cancel & Return Save Save & Return |
| 17 •                                                                   |                                    |

2. Click the **Set Initial Series** button to deselect the default setting and allow for manual placement. Use the pull-down menu to set the *System 44* Next Generation initial series.

| Collins, Chris                                                                                                    |                                        |
|----------------------------------------------------------------------------------------------------|----------------------------------------|
| System 44 NG Program Settings                                                                                              | ACC Transmit                           |
| Settings                                                                                                    |                                        |
| Use these options to select System 44 NG Program Settings.                                                                 |                                        |
| Placement and Leveling Options                                                                                             | Extended Writing Options               |
| Enable automatic placement based on initial Phonics Inventory results     Set initial     Enable Fast-Track between series | ☑ Enable Writing Zone                  |
| English Language Learner Option                                                                                            | Support Option                         |
| Spanish Support                                                                                                    | Enable video captioning                |
| Restore Defaults Cano                                                                                                    | cel Cancel & Return Save Save & Return |

**3.** Click **Save & Return** to save these settings. The student begins *System 44* Next Generation with the selected initial series.

SAM Settings and Reports for System 44 Next Generation v2.6 Updated 08.25.17 © Houghton Mifflin Harcourt Publishing Company

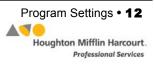

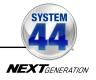

## The Student Digital Portfolio

The Student Digital Portfolio collects submitted student work from *System 44* Next Generation, *READ 180<sup>®</sup>* Next Generation, and rSkills<sup>®</sup> College and Career and stores them in SAM, making it easy for teachers to quickly view, grade, and comment on student work, or refer to it throughout the school year.

Only classes with students enrolled in either *System 44* Next Generation, *READ 180* Next Generation, or rSkills College and Career may access the Student Digital Portfolio.

|                                                                    | Collins, Chris | 5              |                  |             |         |        |
|--------------------------------------------------------------------|----------------|----------------|------------------|-------------|---------|--------|
| Software Submissions (0)                                           | Date           | Student        | Assignment       | From        | Program | Graded |
| Unread (0)     New This Week (0)     3-301                         | 09/20/2013     | Collins, Chris | Writing Activity | Series 12.6 | 44      |        |
| ★ Assignments (0)     ↓ Unread (0)     New This Week (0)     3-301 |                |                |                  |             |         |        |

All writings and Oral Fluency Recordings that students complete in the *System 44* Next Generation, *READ 180* Next Generation Topic Software, and rSkills College and Career are automatically submitted to the Student Digital Portfolio. The Student Digital Portfolio also allows teachers to schedule, track, and measure students' progress for selected classroom-based activities, such as QuickWrites and *44Book* work.

Administrators may view student assignment grades and manage student goals in the Student Work tab (*page 23*).

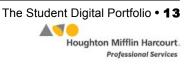

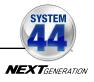

#### Viewing the Student Digital Portfolio

| Home Home Roster                                              | Rep                                                                                                    | orts                      |                            | Ø                  | Resou                | rces                              | e                      | Bool                   | (S                     |                            | P                      | ortfolic               | )                                   |          |         |
|---------------------------------------------------------------|----------------------------------------------------------------------------------------------------|---------------------------|----------------------------|--------------------|----------------------|-----------------------------------|------------------------|------------------------|------------------------|----------------------------|------------------------|------------------------|-------------------------------------|----------|---------|
| My Classes                                                    | My Classes                                                                                                    |                           |                            |                    |                      |                                   |                        |                        |                        |                            |                        |                        |                                     |          |         |
| Classes<br>for Sarah Greene     3-301     Groups     Sludents | Profile for Greene,<br>Email: sgreene@quincy.<br>Type of Account: Teach<br>Username: sgreene2<br>Number of Students: 10<br>Usage Summary | org<br>ar                 |                            |                    |                      |                                   |                        |                        |                        |                            |                        |                        | Add a Cla<br>Add a Gro<br>Add a Stu | up       |         |
| for Sarah Greene<br>Bracco, Christine<br>Chu, Amy             | Class                                                                                                    | Do The<br>Math<br>Modules | Do The<br>Math Now!        | Fraction<br>Nation | FASTT<br>Math        | FASTT<br>Math Next<br>Generation  | READ 180<br>NG Stage A | READ 180<br>NG Stage B | READ 180<br>NG Stage C | READ 180<br>EE Stage A     | READ 180<br>EE Stage B | READ 180<br>EE Stage C | ReadAbout                           | Edition  | ISKIIIS |
| Collins, Chris<br>Evans, Jamal                                | 3-301                                                                                                    | 0                         | 0                          | 0                  | 0                    | u ≥ 0<br>10                       | 0                      | 4                      | 0                      | 0                          | 0                      | <u>ас ш</u><br>0       | 0                                   | 0        | 2       |
| Sarcia, Matt<br>Kramer, Liz<br>Volan, Olivia Rose             |                                                                                                    |                           |                            |                    |                      |                                   |                        |                        |                        |                            |                        |                        |                                     |          |         |
| Palermo, Justin<br>Rupp, Jeremy                               | Teacher totals                                                                                                    | 0                         | 0                          | 0                  | 0                    | 10                                | 0                      | 4                      | 0                      | 0                          | 0                      | 0                      | 0                                   | 0        | ·       |
| Sanchez, Rachel                                               | Programs                                                                                                    |                           |                            |                    |                      |                                   |                        |                        |                        |                            |                        | Advan                  | ced Sel                             | ttings   |         |
|                                                               | READ 180 Next Ger                                                                                                    | eration                   | <u>Settin</u>              | <u>195</u>         | Assi                 | anments                           |                        | Portfolio              | C                      | ertificates                | •                      |                        |                                     |          |         |
| 3 System 44                                                   | Next Generation                                                                                                    |                           | Settir                     | igs                |                      | Ass                               | signm                  | ents                   |                        | Po                         | ortfolio               | !                      |                                     | Certific | ates    |
|                                                               | System 44<br>System 44 Next Ger<br>Scholastic Math Inve                                                                                  |                           | Settin<br>Settin<br>Settin | 1 <u>95</u>        | <u>Gradi</u><br>Assi | ing Tools<br>anments<br>ing Tools |                        | Portfolio              |                        | ertificates<br>ertificates | •                      |                        |                                     |          |         |

There are two ways to open the Student Digital Portfolio:

- **1.** Click the Portfolio tab from any screen in SAM. The Student Digital Portfolio opens in a separate browser window.
- 2. In the Programs table at the bottom of the Profile screen, click the **Portfolio** link in the *READ 180* Next Generation row to open the Student Digital Portfolio in a separate browser window.

#### Assignments Tab Link in SAM

Teachers may access the Assignments tab of the Student Digital Portfolio (*page 19*) directly from a class or student Profile screen in SAM by clicking the **Assignments** link next to the *READ 180* Next Generation icon in the Programs menu.

Grades recorded in the Assignment tab are also reflected in the *System 44* Next Generation Grading Report (*page 41*).

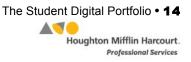

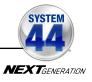

### Managing the Student Digital Portfolio

|                                                                                                   | Collins, Chris | 3              |                  |             |         |        |
|---------------------------------------------------------------------------------------------------|----------------|----------------|------------------|-------------|---------|--------|
| <ul> <li>Software Submissions (0)</li> </ul>                                                      | Date           | Student        | Assignment       | From        | Program | Graded |
| Unread (0)     New This Week (0)     3-301                                                        | 09/20/2013     | Collins, Chris | Writing Activity | Series 12.6 | 44      |        |
| <ul> <li>Assignments (0)</li> <li>Unread (0)</li> <li>New This Week (0)</li> <li>3-301</li> </ul> |                |                |                  |             |         |        |

When a teacher opens the Student Digital Portfolio, student work and assignments are displayed in four different tabs:

- **Inbox** displays all ungraded Writing and Oral Fluency submissions from the student program, as well as all ungraded assignments created in the Assignments tab. Newly submitted work is in boldface.
- **Student Goals** displays students' academic and behavioral goals and allows teachers to monitor and assess students' progress.
- Assignments allows teachers to track and measure students' progress for selected classroom-based activities, such as QuickWrites and 44Book work, and to schedule assignments to be graded at a later date. It is visible only to teachers.
- **Student Work** displays all of a student's Writing and Oral Fluency submissions, graded and ungraded, as well as all of the student's graded classroom-based assignments. It is visible for both teachers and administrators.

#### **Administrator View**

Administrators may view work in the Student Digital Portfolio beginning at the class level. Select the folders for the school, grade, teacher, and class to view work. Administrators only see the Student Work tab in their view of the Portfolio.

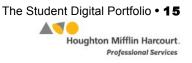

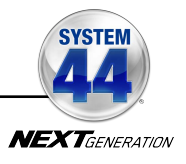

#### The Inbox Tab

|                                                                                    | Collins, Chris | 5              |                  |             |         |        |
|------------------------------------------------------------------------------------|----------------|----------------|------------------|-------------|---------|--------|
| Software Submissions (0)                                                           | Date           | Student        | Assignment       | From        | Program | Graded |
| <ul> <li>Unread (0)</li> <li>New This Week (0)</li> </ul>                          | 09/20/2013     | Collins, Chris | Writing Activity | Series 12.6 | 44      |        |
| <u>3-301</u>                                                                       |                |                |                  |             |         |        |
| <ul> <li>Assignments (0)</li> <li>Unread (0)</li> <li>New This Week (0)</li> </ul> |                |                |                  |             |         |        |
| 3-301                                                                              |                |                |                  |             |         |        |
|                                                                                    |                |                |                  |             |         |        |
|                                                                                    |                |                |                  |             |         |        |
|                                                                                    |                |                |                  |             |         |        |
|                                                                                    |                |                |                  |             |         |        |
|                                                                                    |                |                |                  |             |         |        |
|                                                                                    |                |                |                  |             |         |        |
|                                                                                    |                |                |                  |             |         |        |
|                                                                                    |                |                |                  |             |         |        |

The Inbox essentially functions as a "to-do" list of student work to be graded. It displays ungraded software submissions and student assignments that have reached their due date (an assignment is listed as ungraded until all student work assigned is graded).

From the Inbox tab, click the folder icons along the left of the screen to view by the type of work: Software Submissions (for Fluency recordings or Software Writing activities), or Assignments (for ungraded classroom-based work). Click the folder to filter the view by work that is **New This Week**, **Unread**, or work from specific classes.

Click the links at the top of each column in the Portfolio index to sort the work by Date, Student or Class, Assignment, From (type of exercise), or Program.

Click any software submission or assignment in the Portfolio index to view and grade it in a Detail view. Once a submission or assignment is graded, it is automatically removed from the Inbox tab.

To remove a software submission or an assignment from the Inbox, click the checkbox next to the assignment and then click the **Remove** button at the top of the list. This removes the assignment from the Inbox but does not delete the assignment. Software Submissions are still displayed on the Student Work tab (*page 23*), and Assignments on the Assignments tab (*page 19*). Individual student grades for an Assignment are on the Student Work tab.

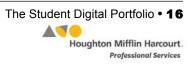

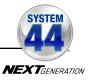

#### The Student Goals Tab

| Select Class<br>to Access Student Goals | Select student to adj | ust academic goals or assess behavior | ral goals.                     |         |
|-----------------------------------------|-----------------------|---------------------------------------|--------------------------------|---------|
| Giran 3-301                             | Name                  | Academic Goals Last Adjusted          | Behavioral Goals Last Assessed | Program |
|                                         | Chu, Amy              | Default Goals                         | Needs Assessment               | 44      |
|                                         | Collins, Chris        | Default Goals                         | Needs Assessment               | 44      |
|                                         | Evans, Jamal          | Default Goals                         | Needs Assessment               | 4       |
|                                         | Nolan, Olivia Rose    | Default Goals                         | Needs Assessment               | 44      |
|                                         | Palermo, Justin       | Default Goals                         | Needs Assessment               | 44      |
|                                         | Rupp, Jeremy          | Default Goals                         | Needs Assessment               | 4       |
|                                         | Sanchez, Rachel       | Default Goals                         | Needs Assessment               | 44      |
|                                         |                       |                                       |                                |         |
|                                         |                       |                                       |                                |         |
|                                         |                       |                                       |                                |         |
|                                         |                       |                                       |                                |         |

The Student Goals tab displays students' academic and behavioral goals and allows teachers to adjust and assess these goals.

Classes are listed in the index section on the left side of the screen. Click the class folder to view the list of students and their goals. To view individual students' goals, click the student's name to open the Goals screen.

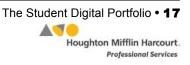

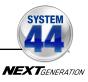

| System 44 Next Generation • Student Goals • 0                                                                                                    | 02/07/2013                                                                                                    |                                                                                                    |                         |
|----------------------------------------------------------------------------------------------------|----------------------------------------------------------------------------------------------------|----------------------------------------------------------------------------------------------------|-------------------------|
| Academic Goals                                                                                                    |                                                                                                    | Behavioral Goals                                                                                                    |                         |
| Adjust Goals and Adjust Benchmarks*<br>Decoding<br>Annual Goal: The student will pass 160<br>opics with 70% fluency.                                         | Reset Default Values           Benchmark 1:         10         topics           Benchmark 2:         70         topics           Benchmark 3:         130         topics           Benchmark 4:         160         topics | Assess Performance       Responsibility       Whole Group     1     2     3     4       Small Group     1     2     3     4       Independent Reading     1     2     3     4       Software     1     2     3     4                                                 | Total points earned:    |
| Spelling<br>Annual Goal: The student will score 70%<br>n 133 spelling challenges.                                                                            | Benchmark 1: 7 challenges<br>Benchmark 2: 59 challenges<br>Benchmark 3: 109 challenges<br>Benchmark 4: 133 challenges                                                                                                    | Respect           Whole Group         1         2         3         4           Small Group         1         2         3         4           Independent Reading         1         2         3         4           Software         1         2         3         4 | Total points earned:    |
| ndependent Reading<br>Annual Goal: The student will read 20<br>evel-appropriate fiction and non-fiction books<br>and demonstrate comprehension of key ideas. | Benchmark 1: 4 books<br>Benchmark 2: 9 books<br>Benchmark 3: 14 books<br>Benchmark 4: 20 books                                                                                                    | Effort<br>Whole Group 1 2 3 4<br>Small Group 1 2 3 4<br>Independent Reading 1 2 3 4                                                                                                    | Total points<br>earned: |
| Benchmark values show cumulative progress towa                                                                                                    | rd annual goal. Save Goals                                                                                                    | Software 1 2 3 4                                                                                                    | ve Assessmen            |

Academic goals are set by default and can be adjusted by the teacher. To adjust academic goals, click the appropriate field and enter a new benchmark. When finished, click **Save Goals** to save the new goals, or click **Cancel** to close the Student Goal screen without saving changes. To print the goals, click **Print**.

Behavioral goal benchmarks must be set by the teacher. To assess, click the appropriate number. The total points earned will appear in the space to the right. To change the number, click a new number. To close the screen without saving changes, click **Cancel**. To save the behavioral goal assessment, click **Save Assessment**.

Data saved in the Student Goals tab will also be reported in the Learning Plan Widget on the Teacher Dashboard and in the *System 44* Next Generation SAM reports. For more

| Behavioral Goals    |         |                         |
|---------------------|---------|-------------------------|
| Assess Performance  |         |                         |
| Responsibility      |         |                         |
| Whole Group         | 1234    |                         |
| Small Group         | 1 2 3 4 | Total points<br>earned: |
| Independent Reading | 1 2 3 4 |                         |
| Software            | 1234    |                         |
| Respect             |         |                         |
| Whole Group         | 1234    |                         |
| Small Group         | 1234    | Total points<br>earned: |
| Independent Reading | 1234    |                         |
| Software            | 1234    |                         |
| Effort              |         |                         |
| Whole Group         | 1234    |                         |
| Small Group         | 1234    | Total points<br>earned: |
| Independent Reading | 1234    |                         |
| Software            | 1234    | Save Assessment         |

information on the System 44 Next Generation Teacher Dashboard, see the **Next** Generation Dashboards User's Guide at the Product Support website.

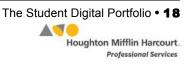

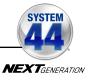

#### The Assignments Tab

| Select Class to Create/Modify<br>Class Assignments                                                                                                    |            |                               |                |         | Add Assignment |
|----------------------------------------------------------------------------------------------------|------------|-------------------------------|----------------|---------|----------------|
| 3-301                                                                                                    | Date       | Assignment                    | From           | Program | Graded         |
| <ul> <li>Bracco, Christine</li> <li>Chu, Amy</li> <li>Collins, Chris</li> <li>Evans, Jamal</li> <li>Garcia, Matt</li> <li>Kramer, Liz</li> <li>Nolan, Oliva Rose</li> <li>Palermo, Justin</li> <li>Rupp, Jeremy</li> <li>Sanchez, Rachel</li> </ul> | 02/08/2013 | Assymmetrix<br>Friday's Write | Evidence Based |         |                |
|                                                                                                    |            |                               |                |         |                |

The Assignments tab is a place where teachers can grade assignments or schedule assignments to be graded.

#### Adding an Assignment

| Select Class to Create/Modify<br>Class Assignments |            |                |                |         | (Add Assignm |
|----------------------------------------------------|------------|----------------|----------------|---------|--------------|
| 3-301                                              | Date       | Assignment     | From           | Program | -            |
| Bracco, Christine Chu, Amy Chu, Amy Collins, Chris | 02/08/2013 | Friday's Write | Evidence Based | 44      | Graded       |
| Evans, Jamal                                       |            |                |                |         |              |
| Kramer, Liz                                        |            |                |                |         |              |
| Nolan, Olivia Rose                                 |            |                |                |         |              |
| Palermo, Justin Rupp, Jeremy                       |            |                |                |         |              |
| Sanchez, Rachel                                    |            |                |                |         |              |
|                                                    |            |                |                |         |              |
|                                                    |            |                |                |         |              |
|                                                    |            |                |                |         |              |
|                                                    |            |                |                |         |              |
|                                                    |            |                |                |         |              |
|                                                    |            |                |                |         |              |
|                                                    |            |                |                |         |              |
|                                                    |            |                |                |         |              |
|                                                    |            |                |                |         |              |

To add an assignment, select a class from the list at left and click the **Add Assignment** button on the screen to open the Assignment screen in Detail view.

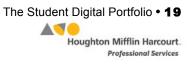

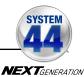

| Students: Select Students                                                                               | Assignment Type                                                                                                    | e: Select Assignment                   |
|----------------------------------------------------------------------------------------------------|----------------------------------------------------------------------------------------------------|----------------------------------------|
| Description:                                                                                            |                                                                                                    | Due Date:                              |
|                                                                                                    |                                                                                                    | Input a due date for the assignment or |
|                                                                                                    |                                                                                                    | v select a date from the calendar.     |
| Assignment Roster:                                                                                      |                                                                                                    |                                        |
| enter grades, enter percenta<br>also calculate grades by ent                                            | mplete the assignment. If you wou<br>tages in the percentage fields belo<br>ttering the student's score and the<br>qual button. | ow. You may                            |
| enter grades, enter percenta<br>also calculate grades by en<br>possible and clicking the eq             | ages in the percentage fields belo<br>tering the student's score and the                                                        | ow. You may                            |
| enter grades, enter percenta<br>also calculate grades by en<br>possible and clicking the eq<br>Students | ages in the percentage fields belo<br>itering the student's score and the<br>qual button.                                       | w. You may<br>total points             |
| enter grades, enter percenta<br>also calculate grades by en<br>possible and clicking the eq<br>Students | ages in the percentage fields belo<br>itering the student's score and the<br>qual button.                                       | w. You may<br>total points             |

Teachers who use both *System 44* Next Generation and *Read 180* Next Generation in their classes must use the **Students** pull-down menu to select either all students in the class (by selecting **All Students**), or just the students using either program. The Assignment Roster will refresh with the names of the selected students. Teachers who only use one program in their classrooms do not see this pull-down menu.

Select the type of assignment from the **Assignment Type** pull-down menu. The menu list is customized for each program. If the assignment is not one of the types listed, select **Other**.

Select StudentsAll StudentsREAD 180 Next GenerationSystem 44 Next Generation

| Select Assignment      | - |
|------------------------|---|
| QuickWrites            |   |
| Participation          |   |
| Evidence Based Writing |   |
| Research               |   |
| Other                  |   |

Enter the name of the assignment in the **Assignment Name** field. Enter a description of the assignment in the **Description** field if desired.

Select a due date in the **Due Date** field. Click the desired date on the calendar to populate the field. When an ungraded assignment reaches its due date, it moves to the Inbox where it can be graded (as well as in the Assignments tab).

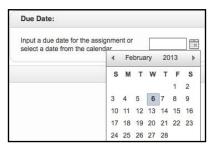

SAM Settings and Reports for System 44 Next Generation v2.6 Updated 08.25.17 © Houghton Mifflin Harcourt Publishing Company

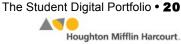

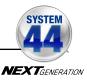

| Select students that will comple | te the assignment. If y | ou would lik | ce to     |          |  |
|----------------------------------|-------------------------|--------------|-----------|----------|--|
| enter grades, enter percentage   |                         |              |           |          |  |
| also calculate grades by enterir | •                       | and the tota | Il points |          |  |
| possible and clicking the equal  | button.                 |              |           |          |  |
| Students                         | Grades                  |              |           | Comments |  |
| Select All                       |                         |              |           |          |  |
| Bracco , Christine               | /                       | 8            | %         |          |  |
| Collins , Chris                  | /                       | 8            | %         |          |  |
| ✔ Garcia , Matt                  | /                       | 8            | %         |          |  |
|                                  |                         |              | %         |          |  |

Use the Assignment Roster field to select which students will receive the assignment. Click the checkbox next to student names to select the students. To select the entire class, click the checkbox next to **Select All**.

When student work is ready to be graded, use the fields in the Grades column. Enter a percentage for each student, or calculate one by entering points earned and total points possible in the grading fields and clicking the equal button. Add any comments in the **Comments** fields.

Save changes to the assignment detail by clicking **Save**. To close the screen without saving changes, click **Cancel**. To delete the assignment, click **Delete**.

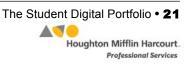

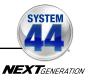

#### Viewing Added Assignments

| Inbox Student Goals                                | Assignme   | nts Student Wo | rk             |         |                |
|----------------------------------------------------|------------|----------------|----------------|---------|----------------|
| Select Class to Create/Modify<br>Class Assignments |            |                |                |         | Add Assignment |
| 3-301                                              | Date       | Assignment     | From           | Program | Graded         |
| Bracco, Christine                                  | 02/08/2013 | Friday's Write | Evidence Based | 44      |                |
| Collins, Chris                                     |            |                |                |         |                |

The Assignments tab displays all added assignments by class. Select a class from the list at left to view the assignment list for that class. The list shows the due date for each scheduled or graded assignment, the assignment name and type, the program it is associated with, and its graded/ungraded status. An assignment is checked as Graded when all students' work on the assignment has been graded.

Click the headers at the top of each column to sort assignments by Date, Assignment, From, Program, or graded status. Click any assignment on the tab to view and grade it in Detail view.

| System 44 Next Generation • Evi                                                                                                    | idence Based Writing · Friday                                              | y's Write                            |                  |          |  |
|----------------------------------------------------------------------------------------------------|----------------------------------------------------------------------------|--------------------------------------|------------------|----------|--|
| Description:                                                                                                    |                                                                            | Due Date:                            | Due Date:        |          |  |
| Our Friday writing assignment.                                                                                                    |                                                                            |                                      | Select due date: | 2/8/2013 |  |
| Assignment Roster:                                                                                                    |                                                                            |                                      |                  |          |  |
| Select students that will complete<br>enter grades, enter percentages                                                                                             | in the percentage fields bel                                               | low. You may                         |                  |          |  |
|                                                                                                    | in the percentage fields below<br>g the student's score and the            | low. You may<br>e total points       | nments           |          |  |
| enter grades, enter percentages<br>also calculate grades by entering<br>possible and clicking the equal b<br>Students                                             | in the percentage fields below<br>g the student's score and the<br>putton. | low. You may<br>e total points       | mments           |          |  |
| Inter grades, enter percentages<br>liso calculate grades by entering<br>cossible and clicking the equal b<br>Students<br>Select All<br>Chu, Amy                   | in the percentage fields below<br>g the student's score and the<br>putton. | low. You may<br>e total points<br>Co | nments           |          |  |
| enter grades, enter percentages<br>also calculate grades by entering<br>cossible and clicking the equal b<br>Students<br>Select All<br>Chu, Amy                   | in the percentage fields below<br>g the student's score and the<br>putton. | low. You may<br>e total points       | nments           |          |  |
| enter grades, enter percentages<br>also calculate grades by entering<br>cossible and clicking the equal b<br>Students<br>Select All<br>Chu, Amy<br>Collins, Chris | in the percentage fields below<br>g the student's score and the<br>putton. | Iow. You may<br>e total points       | mments           |          |  |

To select additional students for the assignment, click the checkbox next to the students' names. Use the fields in the Grades column to grade student work. Enter a percentage for each student, or calculate one by entering points earned and total points possible in the grading fields and clicking the equal button. Add any comments in the **Comments** fields.

To save changes to the assignment detail click **Save**. To close the screen without saving changes, click **Cancel**. To delete the assignment, click **Delete**.

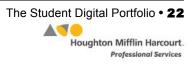

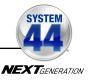

#### The Student Work Tab

| View by Class or Student                          | Collins, Chris | 5              |                |              |         |        |
|---------------------------------------------------|----------------|----------------|----------------|--------------|---------|--------|
| 3-301                                             | Date           | Student        | Assignment     | From         | Program | Graded |
| <ul> <li>Kramer, Liz</li> <li>Chu, Amy</li> </ul> | 02/08/2013     | Collins, Chris | Friday's Write | Evidence Bas | (44)    |        |
| Collins, Chris                                    |                |                |                |              |         |        |
| Evans, Jamal Garcia, Matt                         |                |                |                |              |         |        |
| Bracco, Christine                                 |                |                |                |              |         |        |
| Nolan, Olivia Rose                                |                |                |                |              |         |        |
| Palermo, Justin                                   |                |                |                |              |         |        |
| Rupp, Jeremy                                      |                |                |                |              |         |        |
| Sanchez, Rachel                                   |                |                |                |              |         |        |
|                                                   |                |                |                |              |         |        |
|                                                   |                |                |                |              |         |        |
|                                                   |                |                |                |              |         |        |
|                                                   |                |                |                |              |         |        |
|                                                   |                |                |                |              |         |        |
|                                                   |                |                |                |              |         |        |
|                                                   |                |                |                |              |         |        |
|                                                   |                |                |                |              |         |        |
|                                                   |                |                |                |              |         |        |
|                                                   |                |                |                |              |         |        |

The Student Work tab shows a class's or student's full portfolio of work.

From the Student Work tab, teachers may view works by a specific class or student. The Portfolio index shows all of a class's or student's submitted work, both graded and ungraded.

Click the links at the top of each column in the Portfolio index to sort the work by Date, Assignment, From, Program, and whether the work is graded or ungraded.

Students selected for an assignment see the assignment in the Student Work tab.

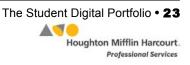

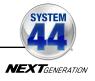

#### **Detail View**

| ystem 44 Next Generation • EV | vidence Based Writing • Friday's Write |   |                   |            |
|-------------------------------|----------------------------------------|---|-------------------|------------|
| Description:                  |                                        |   | Due Date          |            |
|                               |                                        | × | Select a due date | 02/08/2013 |
|                               |                                        |   |                   |            |
| Student Grade                 | e, enter a new grade below.            |   |                   |            |
| change the student's grade    | Comment                                |   |                   |            |
|                               | Comment                                |   |                   |            |
| change the student's grade    | Comment                                |   |                   |            |
| change the student's grade    | Comment                                |   |                   |            |

Clicking any assignment in the main table opens the Detail View of the assignment. Review student work in the left column, then use the selected rubric on the right to grade the work. Add comments in the Comments field in the lower right.

Teachers may grade an assignment from the Student Work tab as well as the Assignments tab. To add a grade, use the fields in the Student Grade box. Enter a percentage for each student, or calculate one by entering points earned and total points possible in the grading fields and clicking the equal button. Add any comments in the **Comments** fields.

Click **Save** to save all grades and comments. Click **Cancel** to close the Detail view without saving any changes. Click **Print** to print the evaluation (including any grades and comments that have been entered). Clicking the "**X**" icon also closes the Detail View. A prompt reminds users to save changes before closing the screen.

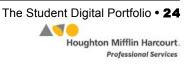

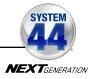

#### **Detail View–Writing Strand**

When students complete work in the Writing Strand, they submit their writing to be published and it appears in the Student Digital Portfolio.

| View by Class or Student                          | Collins, Chris | 5              |                  |             |          |        |
|---------------------------------------------------|----------------|----------------|------------------|-------------|----------|--------|
| v 🗁 3-301                                         | Date           | Student        | Assignment       | From        | Program  | Graded |
| <ul> <li>Kramer, Liz</li> <li>Chu, Amy</li> </ul> | 02/08/2013     | Collins, Chris | Writing Activity | Series 12.6 | 44       |        |
| Collins, Chris                                    |                |                |                  |             | AFTELLOW |        |
| 🗋 Evans, Jamal                                    |                |                |                  |             |          |        |
| 🗋 Garcia, Matt                                    |                |                |                  |             |          |        |
| Bracco, Christine                                 |                |                |                  |             |          |        |
| Nolan, Olivia Rose                                |                |                |                  |             |          |        |
| Palermo, Justin                                   |                |                |                  |             |          |        |
| Rupp, Jeremy                                      |                |                |                  |             |          |        |
| Sanchez, Rachel                                   |                |                |                  |             |          |        |
|                                                   |                |                |                  |             |          |        |
|                                                   |                |                |                  |             |          |        |
|                                                   |                |                |                  |             |          |        |
|                                                   |                |                |                  |             |          |        |
|                                                   |                |                |                  |             |          |        |

To view student work, click the line in the Portfolio that corresponds to the Writing Activity and the series. This opens the student's writing in Detail View.

| System 44 Next Generation • Writing 12.6 • Up and Running                                                                                                    |                     |                   |
|----------------------------------------------------------------------------------------------------|---------------------|-------------------|
| Prompt                                                                                                    | 4-Point Rubric      | Student Self Chec |
| Write a summary of "Up and Running." Tell the key idea and one detail.                                                                                                    | Text Evidence 1 2   | 3 4 3             |
| Response                                                                                                    | Punctuation (1) (2) | 3 4 3             |
| Draft:                                                                                                    | Spelling 1 2        | 3 4 3             |
| [Topic Sentence] "Up and Running" tells about fifty-four kids from California who ran a marathon                                                                             | Overall Score 1 2   | 3 4 -             |
| [Supporting Detail 1] Getting fit was hard work, but the kids worked and started running miles.                                                                              | Comments            |                   |
| Published:<br>"Up and Running" tells about fifty-four kids from California who ran a marathon .<br>Getting fit was hard work, but the kids worked and started running miles. |                     |                   |
| Date of Submission: 02/15/2013 Number of Sessions: 1                                                                                                    |                     |                   |

The Detail View of student Writing Strand activity shows the draft and final versions, as well as a scoring rubric and a comments section. To measure the assignment using the rubric, click the number in the rubric line to enter that measure. Enter any comments in the **Comments** field.

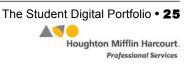

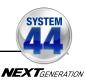

| System 44 Next Generation • Writing 12.6 • Up and Running                                                                                              |                    |                                  |                                                                                                    |        |                   |                                             |                    |
|----------------------------------------------------------------------------------------------------|--------------------|----------------------------------|----------------------------------------------------------------------------------------------------|--------|-------------------|---------------------------------------------|--------------------|
| Prompt                                                                                                    |                    | 4-Po                             | oint Rubric                                                                                                    |        |                   |                                             | Student Self Check |
| Write a summary of "Up and Running." Tell the key idea and one detail.                                                                                 |                    |                                  | Text Evidence                                                                                                    |        | 2                 | 3 4                                         | 3                  |
| Response                                                                                                    |                    |                                  | tuation                                                                                                    | 1      | 2                 | 3 4                                         | 3                  |
| Draft:                                                                                                    |                    |                                  | ling                                                                                                    |        | 3 4               | 3                                           |                    |
| [Topic Sentence] "Up and Running" tells about fifty-four kids from<br>ran a marathon .                                                                 | California who     | Over                             | all Score                                                                                                    | 1      | 2                 | 3 4                                         | -                  |
| [Supporting Detail 1] Getting fit was hard work, but the kids works running miles.                                                                     | and <u>started</u> | Com                              | nments                                                                                                    |        |                   |                                             |                    |
| 1                                                                                                    | Taxt Evidence      |                                  |                                                                                                    |        |                   |                                             |                    |
| Published                                                                                                    | Text Evidence      |                                  | 2                                                                                                    |        |                   |                                             |                    |
| "Up and Running" tells about fifty-four kids from California who re                                                                                    | Text Evidence      | ement                            | 2<br>Average                                                                                                    |        | 3<br>Goo          |                                             | 4<br>Excellent     |
| Published:<br>"Up and Running" tells about fifty-four kids from California who re<br>Getting fit was hard work, but the kids worked and started runnin | 1                  | ks text<br>evidence<br>the topic | and the second second sec | releva | Goo<br>riting inc | d<br>cludes some<br>evidence to<br>ne topic |                    |

To view an explanation of the rubric, click the rubric criteria to see what the measures indicate.

Click **Save** to save all grades and comments. Click **Cancel** to close the Detail view without saving any changes. Click **Print** to print the evaluation (including any grades and comments that have been entered). Clicking the "**X**" icon also closes the Detail View. A prompt reminds users to save changes before closing the screen.

To print student writing as a PDF, click **Print PDF** from Detail View. PDFs of student work can then be saved or displayed in the classroom.

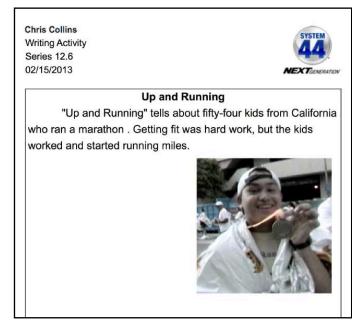

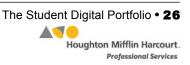

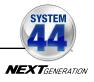

#### **Detail View–Success Recording**

| Oral Fluency Rubric   |                                                                                                    |
|-----------------------|----------------------------------------------------------------------------------------------------|
| Beginning Fluency (1) |                                                                                                    |
|                       |                                                                                                    |
|                       |                                                                                                    |
|                       |                                                                                                    |
| Strong Fluency 5      |                                                                                                    |
| Exemplary Fluency 6   |                                                                                                    |
| Comments              |                                                                                                    |
|                       |                                                                                                    |
|                       |                                                                                                    |
|                       |                                                                                                    |
|                       |                                                                                                    |
|                       |                                                                                                    |
|                       |                                                                                                    |
|                       |                                                                                                    |
|                       | Beginning Fluency     1       Emerging Fluency     2       Developing Fluency     3       Proficient Fluency     4       Strong Fluency     5       Exemplary Fluency     6 |

To hear and grade a student recording from the Success Strand, click the Play button to listen to the recording. Use the rubric on the right to grade student work, then enter comments in the field in the lower right.

Click the level link in the top bar of the screen to display the passage text as a PDF in a new browser window. Follow along as you listen to student recordings.

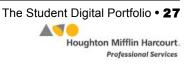

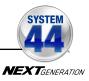

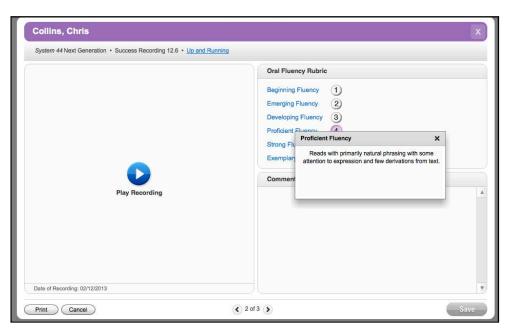

To view more information on the rubrics, click the rubric link. This displays a pop-up with more information about how to grade the student assignment based on that rubric.

Click **Save** to save all grades and comments. Click **Cancel** to close the Detail view without saving any changes. Click **Print** to print the evaluation (including any grades and comments that have been entered). Clicking the "**X**" icon also closes the Detail View. A prompt reminds users to save changes before closing the screen.

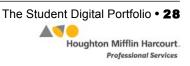

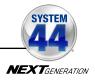

| Sarah Greene                  |                                         | ()SAM                         | ×             | SEARC          | H EXIT HELP | MY PROFILE HOME |
|-------------------------------|-----------------------------------------|-------------------------------|---------------|----------------|-------------|-----------------|
| Home Roster                   | Reports                                 | Resources                     | Books         |                | Portfolio   |                 |
|                               | Collins, Chris                          |                               |               |                |             |                 |
| ✓ Classes<br>for Sarah Greene | Certificate Manager                     |                               |               |                |             |                 |
| 5-501                         | Select a Certificate                    |                               |               |                |             |                 |
| ▶ Groups                      | Select a program certificate:           | System 44 NG Award Certificat | e 🔽           |                |             |                 |
| ✓ Students                    | Enter a custom message:                 |                               |               |                |             |                 |
| for Sarah Greene              | Line 1:                                 |                               |               |                |             |                 |
| Collins, Chris                | Line 2:                                 |                               |               |                |             |                 |
|                               | Line 3:                                 |                               |               |                |             |                 |
|                               | Line 4:                                 |                               |               |                |             |                 |
|                               | Check the appropriate box or boxes to o |                               |               |                |             |                 |
|                               | Name                                    | Grade                         | Lexile® Score | READ 180 Level | Books Read  | Points Earned   |
|                               | Chris Collins                           | 5                             | N/A           | N/A            | 0           | 0               |
|                               |                                         |                               |               |                |             |                 |
|                               |                                         |                               |               |                |             |                 |
|                               |                                         |                               |               |                |             |                 |
|                               |                                         |                               |               |                |             |                 |
|                               |                                         |                               |               |                |             |                 |
|                               |                                         |                               |               |                |             |                 |
|                               |                                         |                               | Return        | n to Profile   | Print Prev  | view (PDF)      |
|                               |                                         |                               |               |                |             |                 |

## **The Certificate Manager**

Access the Certificate Manager from a Class or Student Profile. In *System 44* Next Generation, there is a certificate template that teachers may modify and customize to recognize student achievement.

To access the System 44 Next Generation Certificate Manager:

- **1.** Double-click a student, class, or group in the SmartBar to open the Profile screen.
- 2. Click the **Certificate** link next to the *System 44* Next Generation icon in the Programs menu in the lower part of the screen.

Enter the message to appear on the certificate in Lines 1 through 4.

The panel at the bottom of the screen lists every student, class, or group associated with the SmartBar selection. Choose the selections that are to receive a certificate and click **Print Preview**. This opens a PDF of the certificate in the computer's default web browser.

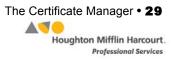

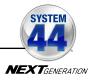

## **Running and Using Reports**

When students work in SAM-based technology programs, SAM automatically collects and saves student performance data. To access *System 44* Next Generation data reports in SAM, click the **Reports** icon on the SAM Home screen or the Reports tab at the top of any screen in SAM. Reports provide data-driven information on student, group, and class progress in a variety of formats, including charts, graphs, and tables. They help monitor student progress, check software usage, plan instruction, and diagnose student needs.

Depending on their permission settings in SAM, teachers may have access to different report options. For example, teachers may only run reports for classes, groups, and students assigned to them; however, accounts with administrator permissions may run reports at the school or district level.

| Sarah Greene                  |                                               | ()SAM               | SEA           | ARCH EXIT HELP MY PROFILE HOME |
|-------------------------------|-----------------------------------------------|---------------------|---------------|--------------------------------|
| Home 🛛 🗰 Roster               | Reports                                       | Resources Books     |               | Portfolio                      |
| My Classes                    | 5-501                                         |                     |               |                                |
| ✓ Classes<br>for Sarah Greene | Reports for 5-501                             |                     |               |                                |
| 5-501                         | Show: All Reports                             |                     |               | View Saved Reports             |
| Groups     for 5-501          | Name                                          | Туре                | Date Last Run | Time Period                    |
| (No Items)                    | Do The Math     Fraction Nation               |                     |               |                                |
| ▶ Students                    | ► FASTT Math Next Generation                  |                     |               |                                |
| for 5-501                     | ► READ 180 Next Generation                    |                     |               |                                |
|                               | ► rSkills Tests: College & Career             |                     |               |                                |
|                               | <ul> <li>System 44 Next Generation</li> </ul> |                     |               |                                |
|                               | O Grading Report                              | Progress Monitoring |               | Additional Settings            |
|                               | O Reading Progress Report                     | Progress Monitoring |               | None                           |
|                               | O Response To Intervention Report             | Progress Monitoring |               | Report Description             |
|                               | Math Inventory                                |                     |               | Please select a report.        |
|                               | ▼ The Phonics Inventory                       |                     |               |                                |
|                               | O Screening and Placement Report              | Diagnostic          |               |                                |
|                               | O Student Progress Report                     | Progress Monitoring |               |                                |
|                               | O Summary Progress Report                     | Progress Monitoring |               |                                |
|                               | ► Reading Counts!                             |                     |               |                                |
|                               | The Reading Inventory                         |                     |               |                                |
|                               | ► Expert 21                                   |                     |               |                                |
|                               |                                               |                     |               | Run Report                     |
|                               |                                               |                     |               |                                |

#### The Reports Index

The Reports Index lists the available reports for a SmartBar selection. Access the Reports Index by clicking the **Reports** icon on the SAM Home screen or the Reports tab at the top of any screen. Select a school, grade, teacher, class, or student to see the reports for each in the Index

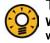

#### Teacher Tip

When viewing an on screen report, make a different selection on the SmartBar  $\ .$  without going back to the Reports Index.

SAM Settings and Reports for System 44 Next Generation v2.6 Updated 08.25.17 © Houghton Mifflin Harcourt Publishing Company Running and Using Reports • **30** 

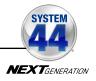

#### Filtering the Reports List

At the top of the Reports Index, the Show pull-down menu provides four options for filtering reports. The reports displayed change based on the filter selected:

- All Reports: Shows the complete list of reports available
- Multi-Classroom Reports: Shows reports that include data collected across several classrooms or schools
- Classroom Reports: Shows reports for students in one or more classes
- Student Reports: Shows reports for individual students

Click the column headings to sort the Reports Index. Double-clicking a student, group, class, teacher, grade, school, or district (depending on your account) in the SmartBar from the Reports Index shows the recommended reports for that selection.

#### **Running Reports**

SAM reports may be filtered by type and time period. To run a report:

- 1. Click the Reports tab from any screen in SAM or the **Reports** button on the SAM Home screen to show the Reports Index.
- **2.** Double-click a name in the SmartBar to select the student, group, class, teacher, grade, school, or district for which to run a report.
- **3.** The Reports Index lists each of the programs the school is using and the recommended reports to run for the SmartBar selection. By default, All Reports is selected and all bars are open; clicking the bar closes that program's list. Under the *System 44* Next Generation bar in the Reports Index is a list of all *System 44* Next Generation reports available to the SmartBar selection.
- 4. Select a report by clicking the radio button next to the name of the report. Depending on the report, change the time period by making a selection in the Time Period menu on the right side of the screen. The recommended time period is the default setting.
- 5. Click Run Report to display the report on screen.

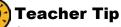

Click the Using This Report link on the top of any report for suggestions on how to apply each report to class or student goals.

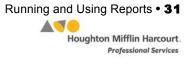

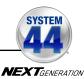

| Sarah Greene                                                                |        |                                                                                                    | ()s   | AM                                                    | SE            | ARCH EXIT HELP M                                  | Y PROFILE HOM   |
|-----------------------------------------------------------------------------|--------|----------------------------------------------------------------------------------------------------|-------|-------------------------------------------------------|---------------|---------------------------------------------------|-----------------|
| Home 🧕                                                                      | Boster | Reports                                                                                                    | Resou | rces                                                  | Books         | Portfolio                                         |                 |
| My Classes                                                                  |        | 5-501                                                                                                    |       |                                                       |               |                                                   |                 |
| Classes<br>for Sarah Greene     5-501     Groups<br>for 5-501     No Items) |        | Reports for 5-501<br>Show: All Reports V<br>Name<br>> Do The Math                                                                                                    |       | Туре                                                  | Date Last Run | Viet                                              | w Saved Reports |
| Students<br>for 5-501                                                       |        | Fraction Nation     FASTT Math Next Generation     READ 180 Next Generation     rSkills Tests: College & Career                                                                          |       |                                                       |               |                                                   |                 |
|                                                                             |        | System 44 Next Generation     Grading Report     Reading Progress Report     Response To Intervention Report     Math Inventory                                                          | Prog  | ress Monitoring<br>ress Monitoring<br>ress Monitoring |               | Additional Settings<br>None<br>Report Description |                 |
|                                                                             |        | The Phonics Inventory     The Phonics Inventory     Struening and Placement Report     Student Progress Report     Summary Progress Report     Heading Counts1     The Reading Inventory | Prog  | nostic<br>ress Monitoring<br>ress Monitoring          |               | Please select a report.                           |                 |
|                                                                             |        | The Reading Inventory     Expert 21                                                                                                    |       |                                                       |               | Run Rep                                           | ort             |

To run the same report for another time period, or to change the time period:

- 1. Click the **Time Period** link at the top of the report and use the calendar tool to customize a new time period.
- 2. Click **Run Report** to run the same report for the new time period.

To run a report for a different SmartBar selection from the Report Index, doubleclick the desired profile on the SmartBar. The report will run for the new selection, if applicable. Some reports are valid for multiple SmartBar selections and others are not. Thus, running a student report and double-clicking a class name on the SmartBar does not run the report but returns the user to the Reports Index.

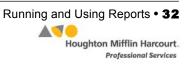

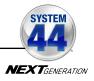

#### **Viewing Reports**

When the report is selected and run, it appears in the Reports Index. Click the column headings to sort the results. The PDF of the report will reflect the sorts made. The on screen report offers several options:

- Time Period: Changes the time period covered in the report
- **Apply Demographic Filter**: Launches the Demographic Filter, which helps filter the information for specific groups
- Related Reports: Opens a window showing a list of related reports
- Save a Copy (PDF): Allows the report to be saved as a PDF file
- Print Preview (PDF): Launches the process for printing the report

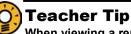

When viewing a report onscreen, users may make a different selection on the SmartBar without having to go back to the Reports Index to rerun the report.

#### **Viewing Related Reports**

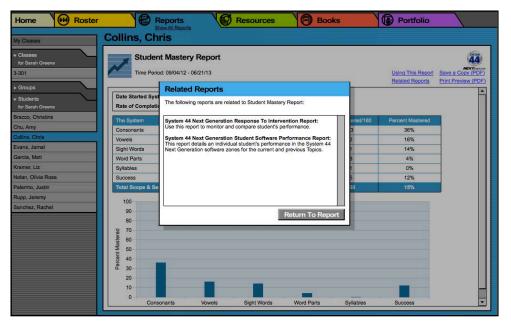

Each report shows a list of related reports recommeded for further data exploration and analysis.

To view Related Reports, click the **Related Reports** link in the upper right corner of the Reports Index to open a window that displays the list of related reports.

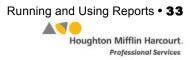

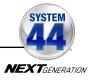

#### Using the Demographic Filter

Use the Demographic Filter to filter Multi-Classroom or Classroom reports by one or more of the demographic categories. Choosing more than one category generates more specific reports. The Demographic Filter focuses reports based on demographic categories:

 AYP Criteria: Makes distinctions between students with economic disadvantages, gifted and talented students, students with limited English proficiency, students with disabilities, and migrant students

| 栏) Reno       | rts                |          | Resour      | rces         | 1 (1-10     | Books        |         | <u> </u> |
|---------------|--------------------|----------|-------------|--------------|-------------|--------------|---------|----------|
| Demogra       | aphic Filter       |          |             |              |             |              |         |          |
| Use the check | k boxes to select  | the demo | graphic gro | oup you want | to track in | this report. |         |          |
| AYP           |                    |          |             |              |             |              | <b></b> |          |
|               | cally Disadvantag  | ged      |             |              |             |              |         |          |
|               | d Talented         |          |             |              |             |              |         |          |
| Migrant       | inglish Prolicienc | y        |             |              |             |              |         |          |
|               | with Disabilities  |          |             |              |             |              |         |          |
| Gender        |                    |          |             |              |             |              |         |          |
| Female        |                    |          |             |              |             |              |         |          |
| Male          |                    |          |             |              |             |              |         |          |
| Ethnicity     |                    |          |             |              |             |              |         |          |
|               | n Indian/Alaskan   | Native   |             |              |             |              |         |          |
| Asian         |                    |          |             |              |             |              |         |          |
|               | ican American      |          |             |              |             |              |         |          |
| Hispanic      | landar             |          |             |              |             |              |         |          |
| White/Ca      |                    |          |             |              |             |              |         |          |
| Two or M      |                    |          |             |              |             |              |         |          |
| Grade         |                    |          |             |              |             |              |         |          |
| Pre-Kind      | ergarten           |          |             |              |             |              |         |          |
| Kinderga      |                    |          |             |              |             |              |         |          |
| First grad    |                    |          |             |              |             |              |         |          |
| Second g      | rade               |          |             |              |             |              | -       |          |
|               |                    |          |             | Cance        | el          | Run Re       | port    |          |
|               |                    |          |             |              |             |              |         | 1        |

- Ethnicity: Filters reports by Asian, American Indian/Alaskan Native, Pacific Islander, Black/African American, Hispanic, White/Caucasian, or Two or More Races
- **Grade**: Filters reports by grade
- Gender: Filters reports by gender
- Program: Filters reports by program

To apply demographic filters to a report from a Reports Index:

- 1. Click the Apply Demographic Filter link to open the Demographic Filter.
- 2. Use the checkboxes to select the desired demographic categories.
- 3. Click Run Report to rerun the report with the filters applied.

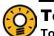

## Teacher Tip

To run a report using a different set of criteria, click Apply Demographic Filter and check the appropriate categories. This allows teachers or administrators to compare data among different groups or students in the school or district.

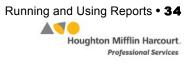

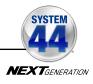

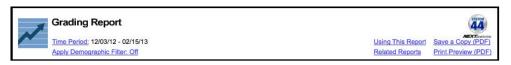

#### **Returning to the Reports Index**

Click the **Show All Reports** or **Return to Reports Index** links on the Reports tab to return to the Reports Index.

#### **Printing a Report**

Teachers may print any report for record-keeping purposes or sharing with administrators, students, or parents. To print a report from the Reports Index:

- 1. Click the **Print Preview (PDF)** link to open the report in a new window.
- 2. Select File, and then Print from the menu.

#### Saving a Report to Your Computer

Users may save any report to their computer or workstation after running it. To save a report from the Reports Index:

- 1. Click the **Print Preview (PDF)** link to open the report as a PDF file.
- 2. Select **File** and then **Save As** in the PDF to save the report, or select the **Save** icon in the toolbar.
- 3. Select the location to save the report and then click **Save**.

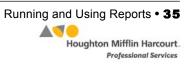

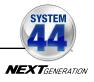

#### Saving a Report in SAM

|                     |                                              | Return to Reports Index      |
|---------------------|----------------------------------------------|------------------------------|
| Туре                | Date Saved                                   |                              |
|                     |                                              |                              |
| Progress Monitoring | 2/8/2013                                     | Delete                       |
| Progress Monitoring | 2/8/2013                                     | Delete                       |
|                     | Type Progress Monitoring Progress Monitoring | Progress Monitoring 2/8/2013 |

Reports may be saved in SAM and quickly accessed from the Reports Index using the **View Saved Reports** link.

To save a generated report, click the **Save a Copy (PDF)** link in the upper right corner of the on screen report. This saves the report in PDF format in SAM with the appropriate profile information included.

To access a report saved in SAM from any SAM screen:

- **1.** Double-click a selection in the SmartBar.
- 2. Click the **Reports** tab to access the Reports Index.
- 3. Click the View Saved Reports link in the upper right corner of the Reports Index. The system will display a list of saved reports for that selection in the SmartBar.

Click the report name link to open the PDF file for that report.

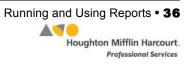

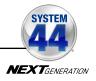

## System 44 Next Generation Reports

*System 44* Next Generation reports are generated by SAM and provide detailed information about students' progress in word recognition, spelling, comprehension, and word strategy skills. Reports also help monitor student progress, check software usage, plan instruction, and diagnose student needs, as well as help target instruction for students, assess strengths and weaknesses, and motivate students. They also facilitate administrative and management tasks and help in communication with parents and guardians.

## **Report Types**

There are six types of reports SAM generates:

- **Progress Monitoring**: Reports on skills progress and time spent on various activities to let teachers know how individual students, classes, or groups are doing over time.
- **Diagnostic**: Reports on students' strengths and weaknesses in specific areas and helps teachers tailor instruction to meet individual needs.
- Instructional Planning: These help teachers plan targeted, data-driven instruction. With these reports, teachers may group students by skill needs or according to activities or Topics students are working on.
- Alerts & Acknowledgments: These reports provide automatic updates via messages to teachers about milestones in student achievements.
- **School-to-Home**: These are letters to parents or guardians that include student-specific progress information as well as home-involvement suggestions.
- **Management**: These reports provide lists of enrolled students and all teachers using programs.

#### **Teacher Tip**

The icon in the upper left corner of any Reports screen quickly identifies the type of report.

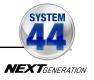

## **Choosing the Right Report**

Use the following chart to quickly choose the right report for your needs. The *System 44 Next Generation screening, Assessment, and Reporting Guide* also contains detailed information regarding reporting in *System 44* Next Generation and SAM.

| If You Want to Know                                                                                            | Use This Report                                                                                           |
|----------------------------------------------------------------------------------------------------|----------------------------------------------------------------------------------------------------|
| Which students are the best candidates to use <i>System 44</i> Next Generation                                 | Screening and Placement Report:<br>see how well each student performed<br>on <i>The Phonics Inventory</i> |
| How well students performed<br>in each Topic of the <i>System 44</i><br>Next Generation student<br>application | Student Software Performance<br>Report: see specific areas in which<br>students are having problems       |
| Students' reading progress                                                                                     | Reading Progress Report: see students' measures for each Topic                                            |
| How many skills students have mastered                                                                         | <b>Response to Intervention Report:</b><br>check how software is helping students<br>master new skills    |

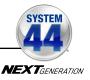

## **Summary Progress Report**

| TEST                               |                                           |                                       | TEST 2                                                                                                    | CTED TIME PER                                                                                                  |                                                                                                    | TEST 3                                                                                                    |                                                                                                    |
|------------------------------------|-------------------------------------------|---------------------------------------|----------------------------------------------------------------------------------------------------|----------------------------------------------------------------------------------------------------|----------------------------------------------------------------------------------------------------|----------------------------------------------------------------------------------------------------|----------------------------------------------------------------------------------------------------|
| PHONICS INVENTORY<br>FLUENCY SCORE | 1                                         |                                       | TEST 2                                                                                                    |                                                                                                    | IOD                                                                                                    |                                                                                                    |                                                                                                    |
| PHONICS INVENTORY<br>FLUENCY SCORE |                                           |                                       |                                                                                                    | TORY<br>US                                                                                                    |                                                                                                    |                                                                                                    |                                                                                                    |
|                                    | ICS INVENTORY<br>DING STATUS              |                                       | SNTORY<br>RE                                                                                                    | TORY<br>US                                                                                                    |                                                                                                    | *                                                                                                    |                                                                                                    |
| -                                  | DECO                                      | TEST DATE                             | PHONICS INVENTORY<br>FLUENCY SCORE                                                                                                    | PHONICS INVENTORY<br>DECODING STATUS                                                                           | TEST DATE                                                                                                    | PHONICS INVENTORY<br>FLUENCY SCORE                                                                                                    | PHONICS INVENTORY<br>DECODING STATUS                                                                                                    |
| 5 32                               | Advancing                                 | N/A                                   | N/A                                                                                                    | N/A                                                                                                    | N/A                                                                                                    | N/A                                                                                                    | N/A                                                                                                    |
| 5 50*                              | Advancing                                 | N/A                                   | N/A                                                                                                    | N/A                                                                                                    | N/A                                                                                                    | N/A                                                                                                    | N/A                                                                                                    |
| 5 0*                               | Pre-Decoder                               | N/A                                   | N/A                                                                                                    | N/A                                                                                                    | N/A                                                                                                    | N/A                                                                                                    | N/A                                                                                                    |
| 5 18                               | Developing                                | N/A                                   | N/A                                                                                                    | N/A                                                                                                    | N/A                                                                                                    | N/A                                                                                                    | N/A                                                                                                    |
| 5 20                               | Developing                                | N/A                                   | N/A                                                                                                    | N/A                                                                                                    | N/A                                                                                                    | N/A                                                                                                    | N/A                                                                                                    |
| Pre-Dec                            | oder                                      | Phonem                                | iic awarenes                                                                                                    | ss, letter name                                                                                                |                                                                                                    | nd correspor                                                                                                    | ndence                                                                                                    |
| -                                  | -                                         |                                       |                                                                                                    |                                                                                                    |                                                                                                    |                                                                                                    |                                                                                                    |
| -                                  |                                           |                                       | 1. 10 July 10 July 10                                                                                                    |                                                                                                    | cy                                                                                                    |                                                                                                    |                                                                                                    |
| 1                                  | DECODIN<br>Pre-Dec<br>Beginnin<br>Develop | 15 0° Pre-Decoder<br>15 18 Developing | 15     0*     Pre-Decoder     N/A       15     18     Developing     N/A       15     20     Developing     N/A       15     20     Developing     N/A       DECODING STATUS       Pre-Decoder     Phonerr       Beginning Decoder     Foundat       Developing Decoder     Targeter | DECODING STATUS     PECOMMENDED INST       Pre-Decoder     Foundational phonic       Developing     Developing | Decoder     N/A     N/A       15     0"     Pre-Decoder     N/A     N/A       15     18     Developing     N/A     N/A       15     20     Developing     N/A     N/A       15     20     Developing     N/A     N/A       DECODING STATUS     PECOMMENDED INSTRUCTION AND I       Pre-Decoder     Phonemic awareness, letter name       Beginning Decoder     Foundational phonics       Developing Decoder     Targeted phonics remediation | Decoding Status     Pecommence       Developing     N/A       N/A     N/A       N/A     N/A | 15       0"       Pre-Decoder       N/A       N/A       N/A       N/A       N/A       N/A         15       18       Developing       N/A       N/A       N/A       N/A       N/A       N/A         15       20       Developing       N/A       N/A       N/A       N/A       N/A       N/A         15       20       Developing       N/A       N/A       N/A       N/A       N/A         15       20       Developing       N/A       N/A       N/A       N/A       N/A         DECODING STATUS       PECOMMENDED INSTRUCTION AND PLACEMENT         Pre-Decoder       Phonemic awareness, letter names, letter-sound correspon         Beginning Decoder       Foundational phonics         Developing Decoder       Targeted phonics remediation |

#### Report Type: Progress Monitoring

**Purpose**: This report shows changes in performance and progress on *The Phonics Inventory* over time for a class or group of students.

**Follow-Up**: Use *Phonics Inventory* results and other evaluation data to monitor student response to intervention and inform grouping.

SmartBar Selection: Class, Group

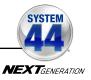

### **Family Report**

| STUDE                                                                              | ENT: COLLINS, CHRIS                                     |                                                              |                                                                                                    | SYSTEM                          |
|------------------------------------------------------------------------------------|---------------------------------------------------------|--------------------------------------------------------------|----------------------------------------------------------------------------------------------------|---------------------------------|
|                                                                                    | I: Quincy School<br>er: Sarah Greene                    |                                                              |                                                                                                    | 44                              |
| Grade                                                                              | : 5                                                     |                                                              |                                                                                                    |                                 |
| TO-HOME Class:                                                                     | 5-501                                                   |                                                              |                                                                                                    | MEXTLeveloce                    |
|                                                                                    |                                                         |                                                              |                                                                                                    |                                 |
| December 2, 2015                                                                   |                                                         |                                                              |                                                                                                    |                                 |
| Dear Parent or Caregiv                                                             | er.                                                     |                                                              |                                                                                                    |                                 |
|                                                                                    |                                                         | n called System 44, on I                                     | N/A . This program is divided int                                                                    | to 160 Topics that will provide |
| your child with the foun                                                           |                                                         | r. The goal of System 4                                      | is to get students decoding we                                                                       |                                 |
|                                                                                    |                                                         |                                                              | io progroading.                                                                                      |                                 |
| Here's how Chris is d                                                              |                                                         |                                                              |                                                                                                    | _                               |
|                                                                                    | SSINDICATOR                                             |                                                              | STATUS                                                                                               |                                 |
|                                                                                    | y* Test Score and Date                                  |                                                              | Lexiles®                                                                                             | _                               |
| Total Instruction Mast                                                             | 10-15-5                                                 |                                                              | 4/160 Topics                                                                                         |                                 |
| System 44 Instructio                                                               | n                                                       | Start Date                                                   | Topics Completed                                                                                     | _                               |
| Vowels                                                                             |                                                         | 09/12/08                                                     | 34 out of 34                                                                                         | -                               |
|                                                                                    |                                                         | 09/22/08                                                     | 18 out of 29                                                                                         | _                               |
| Syllables                                                                          |                                                         | 10/11/08                                                     | 14 out of 23                                                                                         |                                 |
| Word Parts                                                                         |                                                         | 10/07/08                                                     | 16 out of 28                                                                                         |                                 |
| Sight Words                                                                        |                                                         | 09/20/08                                                     | 17 out of 21                                                                                         |                                 |
| Success                                                                            |                                                         | 09/21/08                                                     | 15 out of 25                                                                                         |                                 |
| Total Number of Syste                                                              |                                                         |                                                              | 8                                                                                                    |                                 |
| Most Recent System                                                                 | 44 Book Read                                            |                                                              | Killer Croc                                                                                          |                                 |
| You can support Chri<br>• Visiting the Sy:<br>• Visiting www.s<br>• Taking every o | s's reading at home by:<br>stem 44 website regularly (1 | www.scholastic.com/s<br>lers/read for additional s<br>child. | eading levels and matches them<br>ystem44) to learn about the pro<br>uggestions to motivate your chi | gram.                           |
| Sincerely,                                                                         | ing childe work in cystem 4                             |                                                              |                                                                                                    |                                 |
| oncerery,                                                                          |                                                         |                                                              |                                                                                                    |                                 |
|                                                                                    |                                                         |                                                              |                                                                                                    |                                 |
|                                                                                    |                                                         |                                                              |                                                                                                    |                                 |
|                                                                                    |                                                         |                                                              |                                                                                                    |                                 |
|                                                                                    |                                                         |                                                              |                                                                                                    |                                 |
|                                                                                    |                                                         |                                                              |                                                                                                    |                                 |
|                                                                                    |                                                         |                                                              |                                                                                                    |                                 |
|                                                                                    |                                                         |                                                              |                                                                                                    |                                 |
|                                                                                    |                                                         |                                                              |                                                                                                    |                                 |

#### Report Type: School-to-Home

**Purpose**: This is sent home to families or caregivers as an update on their child's progress with *System 44* Next Generation. The report is also available in Spanish.

**Follow-Up**: Review student progress during family-teacher conferences. Discuss ways that the family may be involved in their child's reading practice at home. This report is available in English and Spanish.

Related Reports: Student Mastery Report, Student Software Performance Report

SmartBar Selection: Student

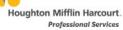

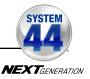

## **Grading Report**

| OGRESS     |              | uincy School                          |          |                             |                                                                |                                |                                                        | -44                                     |
|------------|--------------|---------------------------------------|----------|-----------------------------|----------------------------------------------------------------|--------------------------------|--------------------------------------------------------|-----------------------------------------|
|            |              | arah Greene                           |          |                             |                                                                |                                |                                                        | NEXTERNATION                            |
| ne Period  | : 12/01/15 - | - 02/29/16                            |          |                             |                                                                |                                |                                                        |                                         |
|            |              |                                       |          |                             |                                                                |                                |                                                        |                                         |
|            |              |                                       | SYSTEM 4 | PROGRESS N                  |                                                                |                                | INDEPENDENT                                            | TEACHER-DIRECTER                        |
| STUDENT    |              | TOPIC<br>PROGRESS<br>MONITOR<br>SCORE | SPELLING | COMPRE-<br>HENSION<br>SCORE | ORAL<br>READING<br>FLUENCY<br>RECORDING<br>SCORE (OUT<br>OF 6) | WRITING<br>SCORE (OUT<br>OF 4) | READING<br>COUNTSI QUIZ<br>AVERAGE (NO.<br>OF QUIZZES) | CLASS<br>ASSIGNMENTS<br>(AVERAGE SCORE) |
| Bracco, (  | Chrstine     | 86%                                   | 85%      | 86%                         | 2                                                              | 1                              | 78% (4)                                                | 90%                                     |
| Chu, Am    | y            | 95%                                   | 95%      | 95%                         | 2                                                              | 3                              | 83% (5)                                                | 75%                                     |
| Collins, ( | Chris        | 80%                                   | 80%      | 80%                         | N/A                                                            | N/A                            | 85% (4)                                                | N/A                                     |
| Evans, J   | amal         | 79%                                   | 74%      | 79%                         | 3                                                              | -                              | 43% (4)                                                | 92%                                     |
| Garcia, M  | Aatt         | 74%                                   | 91%      | 74%                         | 6                                                              | 2                              | 92% (5)                                                | 95%                                     |
| Kramer,    | Liz          | 68%                                   | 88%      | 76%                         | 5                                                              | 2                              | 58% (4)                                                | 78%                                     |
| Nolan, O   | livia Rose   | 79%                                   | 77%      | 72%                         | 2                                                              | -                              | 90% (3)                                                | 85%                                     |
| Palmero,   | , Justin     | 94%                                   | 87%      | 71%                         | 3                                                              | 4                              | 89% (7)                                                | 93%                                     |
| Rupp, Je   | remy         | 88%                                   | 92%      | 69%                         | 1                                                              | 2                              | 88% (5)                                                | 75%                                     |
| Sanchez    | Rachel       | 65%                                   | 72%      | 79%                         | 4                                                              | 2                              | 78% (5)                                                | N/A                                     |
| Sanders,   | Renee        | 71%                                   | 69%      | 82%                         | 5                                                              | 3                              | 72% (7)                                                | 88%                                     |
| Turner, A  | liden        | 82%                                   | 77%      | 83%                         | 4                                                              | 4                              | 81% (5)                                                | N/A                                     |
|            | E            | 80%                                   | 82%      | 79%                         | -                                                              |                                | 78%                                                    | 85%b                                    |

#### Report Type: Progress Monitoring

**Purpose**: This report shows information gathered during each part of the *System 44* Next Generation Instructional Model to help determine student grades.

Follow-Up: Communicate progress with students and families.

**Related Reports**: Reading Progress Report, Response to Intervention Report, Student Mastery Report

SmartBar Selection: Grade, Teacher, Class, Group, Student

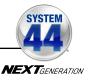

### **Reading Progress Report**

| me Period: (                                                                |                                                   |                                                                                                    | -                             |                                 |                               |                     |                            |                            |                           |                |               |                                                       |
|-----------------------------------------------------------------------------|---------------------------------------------------|----------------------------------------------------------------------------------------------------|-------------------------------|---------------------------------|-------------------------------|---------------------|----------------------------|----------------------------|---------------------------|----------------|---------------|-------------------------------------------------------|
|                                                                             |                                                   | STATU                                                                                                    | S                             |                                 | US4                           | GE                  |                            | CUMU                       | ATIVE P                   | ERFORM         | ANCEBra       |                                                       |
| TUDENT                                                                      | CURRENT TOPIC                                     | TOPIC NAME                                                                                                   | SCOPE & SEQUENCE<br>COMPLETED | NO. OF TOPICS<br>COMPLETED /160 | MEDIAN SESSION<br>TIME (MIN.) | TOTAL TIME (MIN.)   | WORDS READ                 | DECODING<br>ACCURACY SCORE | DECODING<br>FLUENCY SCORE | SPEILING SCORE | COMPREHENSION | ORAL READING FLUENCY<br>RECORDING SCORE<br>(OUT OF 6) |
| Bracco,<br>Christine                                                        | 2.3                                               | Consonants<br>h, k                                                                                           | 7%                            | 11                              | ▶ 10                          | 310                 | 2,205                      | ▶ 68%                      | ▶ 65%                     | ▶ 60%          | ▶ 69%         | 2                                                     |
| Chu,<br>Amy                                                                 | 7.4                                               | sh, ch, -tch                                                                                                 | 29%                           | 46                              | ▶ 12                          | 552                 | 12,529                     | 75%                        | ▶ 65%                     | 75%            | 76%           | 2                                                     |
| Collins,<br>Chris                                                           | 10.1                                              | Long a<br>(a_e)                                                                                              | 39%                           | 63                              | 18                            | 1,134               | 23,790                     | 95%                        | ▶ 67%                     | ▶ 60%          | 88%           | 5                                                     |
| vans,<br>amal                                                               | 4.2                                               | Double<br>Consonants                                                                                         | 16%                           | 26                              | 20                            | 520                 | 10,688                     | 88%                        | 85%                       | 77%            | 80%           | 3                                                     |
| Sarcia,<br>Matt                                                             | 8.2                                               | Digraph<br>Review                                                                                            | 31%                           | 50                              | 15                            | 750                 | 20,869                     | 90%                        | 88%                       | 89%            | 90%           | 4                                                     |
| Gramer,<br>Roland                                                           | 3.1                                               | s-Blends                                                                                                    | 11%                           | 17                              | 15                            | 408                 | 7,547                      | 85%                        | 80%                       | 78%            | 78%           | 5                                                     |
| lolan,<br>)livia Rose                                                       | 8.5                                               | More on<br>Ending -ed                                                                                        | 33%                           | 53                              | 18                            | 954                 | 22,371                     | 92%                        | 90%                       | 90%            | 87%           | 5                                                     |
| almero,<br>ustin                                                            | 9.2                                               | Unstressed<br>Closed<br>Syllables<br>(i, o, u)                                                               | 36%                           | 57                              | 17                            | 969                 | 24,333                     | 85%                        | 82%                       | 88%            | 91%           | 5                                                     |
| Rupp,<br>eremy                                                              | 3.3                                               | Consonants<br>j, w                                                                                           | 11%                           | 18                              | ► 12                          | 216                 | 7,355                      | 80%                        | ▶ 68%                     | ▶ 68%          | 72%           | 2                                                     |
| Sanchez,<br>Rachel                                                          | 6.4                                               | More<br>s-Blends                                                                                             | 25%                           | 40                              | 15                            | 600                 | 16,725                     | 72%                        | 70%                       | 70%            | 70%           | 4                                                     |
| sing This I<br>urpose: Rur<br>atus, usage,<br>ollow-Up: U<br>nd/or not usin | Repor<br>a this re<br>and cu<br>se this<br>ng the | enchmark usag<br>t<br>eport every six<br>imulative perfo<br>report to ident<br>software adequ<br>n the SARG. | weeks f<br>rmance<br>fy stude | for a pro                       | ogress r<br>o may b           | monitori<br>e strug | ng overvie<br>gling with a | a particu                  | lar Topic                 |                |               |                                                       |

#### Report Type: Progress Monitoring

**Purpose**: Run this report every six weeks as a progress monitor of all student status, usage, and cumulative performance in *System 44* Next Generation.

**Follow-Up**: Use this report to identify students who may be struggling with a particular Topic and/or not using the software adequately.

**Related Reports**: Grading Report, Response to Intervention Report, Student Mastery Report

SmartBar Selection: Grade, Teacher, Class, Group

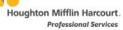

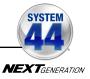

|                    | ade: 3<br>/01/12 - 02/0   | Greene<br>2/13          |                    |    |                                       | NEXT                         | GENERATION                          |     |
|--------------------|---------------------------|-------------------------|--------------------|----|---------------------------------------|------------------------------|-------------------------------------|-----|
| STUDENT            | DATE STARTED<br>SYSTEM 44 | TOTAL<br>TIME<br>(MIN.) | NO. OF<br>SESSIONS |    | MASTERY TO DATE<br>(OUT OF 25 SERIES) | NO. OF<br>TOPICS<br>MASTERED | NO. OF<br>TOPICS<br>FAST<br>TRACKED | MIN |
| Bracco, Chrstine   | 09/15/11                  | 1,305                   | 130                | 15 |                                       | 102                          | 57                                  | 15  |
| Chu, Amy           | 09/15/11                  | 1,365                   | 125                | 14 |                                       | 97                           | 0                                   | 14  |
| Collins, Chris     | 10/03/11                  | 945                     | 100                | 9  |                                       | 63                           | 8                                   | 17  |
| Evans, Jamal       | 09/26/11                  | 1,095                   | 112                | 11 |                                       | 78                           | 33                                  | 24  |
| Garcia, Matt       | 09/09/11                  | 1,170                   | 155                | 17 |                                       | 115                          | 24                                  | 13  |
| Kramer, Liz        | 09/09/11                  | 1,305                   | 142                | 16 |                                       | 112                          | 36                                  | 17  |
| Nolan, Olivia Rose | 10/03/11                  | 26                      | 3                  | 0  |                                       | 2                            | 0                                   | 13  |
| Palmero, Justin    | 09/09/11                  | 1,056                   | 120                | 12 |                                       | 86                           | 18                                  | 18  |
| Rupp, Jeremy       | 09/15/11                  | 1,163                   | 124                | 13 |                                       | 90                           | 20                                  | 17  |
| Sanchez, Rachel    | 09/09/11                  | 1,230                   | 126                | 15 |                                       | 106                          | 29                                  | 16  |
| Sanders, Renee     | 09/09/11                  | 1,288                   | 128                | 16 |                                       | 109                          | 28                                  | 16  |
| Turner, Aiden      | 10/03/11                  | 1,047                   | 105                | 9  |                                       | 64                           | 0                                   | 16  |
| Young, Kevin       | 09/09/11                  | 1,350                   | 134                | 17 |                                       | 114                          | 42                                  | 19  |
| MEDIA              | N RTI                     | 1,170                   | 125                | 14 |                                       | 97                           | 24                                  | 16  |

## **Response to Intervention Report**

#### Report Type: Progress Monitoring

**Purpose**: Use this report to monitor and compare students' responses to the *System 44* Next Generation intervention over time. The report measures the series the students have completed, achieved mastery with, skipped by initial placement, and Fast Tracked. Use the Median RTI as a benchmark for each student's progress and mastery relative to his or her peers.

**Follow-Up**: Adjust teacher-led instruction and independent practice for students whose progress is slow, who have not had adequate time on the software, or whose mastery is consistently below the Median RTI.

**Related Reports**: Grading Report, Reading Progress Report, Student Mastery Report, Student Software Performance Report

SmartBar Selection: Grade, Teacher, Class, Group

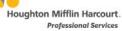

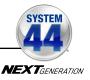

## **Response to Intervention Summary Report**

| ROGRESS                                 |                                              |                         |                    |                                                                                                    |                         |
|-----------------------------------------|----------------------------------------------|-------------------------|--------------------|----------------------------------------------------------------------------------------------------|-------------------------|
| onitoring<br>ime Period: 09/0           | 03/12 - 05/31                                | /13                     |                    | Accession of the second second s | A REPORTED              |
| Students in SYSTI                       |                                              |                         |                    |                                                                                                    |                         |
|                                         |                                              |                         |                    |                                                                                                    |                         |
|                                         |                                              |                         |                    |                                                                                                    |                         |
| ulncy Schoo                             |                                              | _                       |                    |                                                                                                    |                         |
| ENROLLM                                 | ENT                                          |                         |                    | MEDIAN USAGE PER STUDENT                                                                                                    | NO. OF                  |
| SCHOOL                                  | STUDENTS IN<br>SYSTEM 44                     | TOTAL<br>TIME<br>(MIN.) | NO. OF<br>SESSIONS | MASTERY TO DATE (OUT OF 25 SERIES) NO. OF<br>TOPICS<br>MASTERED                                                                                                    | TOPICS<br>FAST MIN      |
| Quincy School                           | 4                                            | 3,410                   | 2                  | 15 98                                                                                                    | 4 44                    |
| incoln Middle                           | 12                                           | 0                       | 0                  | 0 0                                                                                                    | 0 0                     |
| MEDIAN                                  | RTI                                          | 752                     | 2                  | 11 83                                                                                                    | 8 40                    |
| Greene,Sarah                            | SYSTEM 44                                    | (MIN.)<br>3,410         | 2                  | MASTERY TO DATE (OUT OF 25 SERIES) MASTERED<br>15 98                                                                                                    | 4 44                    |
| ENROLLM                                 |                                              | TOTAL                   | The state          | MEDIAN USAGE PER STUDENT                                                                                                    | NO. OF<br>TOPICS        |
| TEACHER                                 | STUDENTS IN<br>SYSTEM 44                     | TIME<br>(MIN.)          | NO. OF<br>SESSIONS | MASTERY TO DATE (OUT OF 25 SERIES) TOPICS<br>MASTERED                                                                                                    | FAST MIN<br>TRACKED TOP |
|                                         | 1000                                         | 3,410                   | 2                  | 15 98                                                                                                    | 4 44                    |
| MEDIAN                                  | RTI                                          | 3,410                   | 2                  | 15 98                                                                                                    | 4 44                    |
|                                         |                                              |                         |                    |                                                                                                    |                         |
| usage across a dis<br>progress and mast | report to track<br>strict or school.<br>ery. | Use the                 | Median RTI         | eration progress and<br>as a benchmark for<br>on user group whose                                                                                                    |                         |

Report Type: Progress Monitoring (Administrators only)

**Purpose**: This report tracks *System 44* Next Generation progress and usage across a district or school. Use the Media RTI as a benchmark for measuring progress and mastery.

**Follow-Up**: Check any *System 44* Next Generation school that shows slow student progress or inconsistent program usage. Contact responsible parties to determine if the program is correctly implemented or if the school needs additional support.

**Related Reports**: Reading Progress Report, Student Mastery Report, Student Software Performance Report

SmartBar Selection: District, School

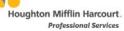

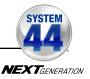

### **Results Summary Report**

| Time Period: 09/04/<br>Total System 44 Next        | 12 - 06/2                | 440                     |                |                   |                                   |                                            |                                                                  |                                              |                                                                                          |
|----------------------------------------------------|--------------------------|-------------------------|----------------|-------------------|-----------------------------------|--------------------------------------------|------------------------------------------------------------------|----------------------------------------------|------------------------------------------------------------------------------------------|
| Total System 44 Next                               |                          |                         |                |                   |                                   |                                            |                                                                  |                                              |                                                                                          |
|                                                    | Generatio                | on Licer                | ises: 10       | 0000              |                                   |                                            |                                                                  |                                              |                                                                                          |
| Quincy School                                      |                          |                         |                |                   |                                   |                                            |                                                                  |                                              |                                                                                          |
| ENROLLMENT MEDIAN USAGE PER STUDENT                |                          |                         | UDENT          | SOFTWARE          |                                   |                                            | MOST RECENT PHONICS INVENTORY / READING<br>INVENTORY PERFORMANCE |                                              |                                                                                          |
| SCHOOL                                             | STUDENTS IN<br>SYSTEM 44 | SESSION LENGTH<br>(MIN) | TOTAL SESSIONS | SESSIONS PER WEEK | PERCENTAGE OF<br>TOPICS COMPLETED | STUDENTS WITH 0-49%<br>OF TOPICS COMPLETED | STUDENTS WITH 50-79%<br>OF TOPICS COMPLETED                      | STUDENTS WITH 80-1009<br>OF TOPICS COMPLETED | PRE-AND-BEGINING DECODERS<br>DEVELOPING DECODERS<br>ADVANCING DECODERS<br>0 25 50 75 100 |
| Quincy School                                      | 7                        | 0                       | 2              | 1                 | 15%                               | 1                                          | 0                                                                | 0                                            | 1 0                                                                                      |
|                                                    |                          |                         |                |                   |                                   |                                            |                                                                  |                                              |                                                                                          |
|                                                    | 7                        | 0                       | 2              | 1                 | 15%                               | 1                                          | 0                                                                | 0                                            | 1 0                                                                                      |
| TOTAL<br>Greene, Sara <mark>h</mark><br>ENROLLMENT |                          |                         | 2<br>N USAGE   |                   |                                   | s                                          | 0<br>OFTWAR                                                      | E                                            | 1 0<br>MOST RECENT PHONICS INVENTORY / READINI<br>INVENTORY PERFORMANCE                  |
| Greene, Sarah                                      |                          |                         |                |                   |                                   | s                                          | OFTWAR                                                           | E                                            | MOST RECENT PHONICS INVENTORY / READING                                                  |
| Greene, Sarah<br>ENROLLMENT                        | z                        | MEDIAN                  | N USAGE        | PER ST            |                                   | s                                          | OFTWAR                                                           | E                                            | MOST RECENT PHONICS INVENTORY / READIN<br>INVENTORY PERFORMANCE                          |

Report Type: Management (Administrators only)

**Purpose**: This report compares *System 44* usage data and *Phonics Inventory* and *Reading Inventory* results across schools and classes.

**Follow-Up**: Run the report at the end of each *Phonics Inventory*/*Reading Inventory* test window to track progress and usage.

**Related Reports**: Reading Progress Report, Student Software Performance Report

SmartBar Selection: District, School

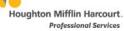

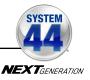

## **Student Mastery Report**

| N                                                        | Student Ma                                                                                                    |                                                          | port                                                                               |                     | SYSTEM           |
|----------------------------------------------------------|----------------------------------------------------------------------------------------------------|----------------------------------------------------------|------------------------------------------------------------------------------------|---------------------|------------------|
| PROGRESS<br>MONITORING                                   | School: Quincy Scho<br>Teacher: Sarah Gree<br>Grade: 3<br>Class: 3-301<br>Group: Racers<br>d: 09/04/12 - 06/21/13 | ene                                                      |                                                                                    |                     | NEXTensore       |
|                                                          | System 44: 12/11/12<br>pletion: 0 Minutes/Top                                                                     | ic                                                       |                                                                                    |                     |                  |
| THE SYSTEM                                               | DAT                                                                                                    | E STARTED                                                | TOTAL TIME (MIN.)                                                                  | TOPICS MASTERED/160 | PERCENT MASTERED |
| Consonants                                               |                                                                                                    | 2/11/12                                                  | 525                                                                                | 34/34               | 100%             |
| Vowels                                                   | 1                                                                                                    | 2/11/12                                                  | 134                                                                                | 9/11                | 81%              |
| Sight Words                                              |                                                                                                    | 2/11/12                                                  | 240                                                                                | 15/21               | 71%              |
| Word Parts                                               | 1                                                                                                    | 2/11/12                                                  | 225                                                                                | 15/28               | 54%              |
| Syllables                                                |                                                                                                    | N/A                                                      | N/A                                                                                | N/A                 | 0%               |
| Success                                                  |                                                                                                    | 2/11/12                                                  | 270                                                                                | 12/25               | 48%              |
| Total Scope<br>Sequence                                  |                                                                                                    | 2/11/12                                                  | N/A                                                                                | 70/109              | 64%              |
| 001<br>09<br>07<br>09<br>09                              |                                                                                                    |                                                          |                                                                                    |                     |                  |
| 00<br>08 00<br>07 21EKED                                 |                                                                                                    |                                                          |                                                                                    |                     |                  |
| PERCENT MASTERED                                         | Consonants                                                                                                    | Vowels                                                   | Sight Words Word P<br>SYSTEM 44 SCOPE & SEO                                        |                     | Success          |
| 90<br>90<br>90<br>90<br>90<br>90<br>90<br>90<br>90<br>90 | s Report                                                                                                    |                                                          | SYSTEM 44 SCOPE & SEO                                                              |                     | Success          |
| 90<br>90<br>90<br>90<br>90<br>90<br>90<br>90<br>90<br>90 | s Report                                                                                                    | vidual student's<br>this report to ev<br>vare Scope & Si | SYSTEM 44 SCOPE & SEO<br>response to the System<br>valuate a student's<br>equence. |                     | Success          |

#### **Report Type**: Progress Monitoring

**Purpose**: This report details an individual student's response to the *System 44* Next Generation instruction. Use this report to evaluate a student's progress through the software scope and sequence over time.

**Follow-Up**: Correlate students' instructional time on the software with their mastery of Topics in the instructional categories. Provide remediation in areas of slow or inconsistent progress.

**Related Reports**: Response to Intervention Report, Student Software Performance Report

SmartBar Selection: Student

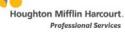

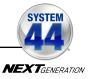

### **Student Software Performance Report**

| AGNOSTIC<br>AGNOSTIC<br>School: Quint<br>Teacher: Sara<br>Grade: 3<br>Class: 3-301<br>me Period: 09/04/13 - 11/30                                                                                                    | h Greene                                                           |                   |                                |                              |                                |                                                |                    | NEXTGORING                      |
|----------------------------------------------------------------------------------------------------|--------------------------------------------------------------------|-------------------|--------------------------------|------------------------------|--------------------------------|------------------------------------------------|--------------------|---------------------------------|
| ine renou. usion is - rino                                                                                                    |                                                                    | ENT STATUS        |                                |                              |                                |                                                |                    |                                 |
| Current Topic                                                                                                    |                                                                    | 2.3 Conso         | nants h, k                     |                              |                                |                                                |                    |                                 |
| Scope and Sequence Completi                                                                                                    | 10/160 Top                                                         | pics              |                                |                              |                                |                                                |                    |                                 |
| Number of Topics Fast-Tracked<br>(including Initial Placement)                                                                                                    | 0                                                                  |                   |                                |                              |                                |                                                |                    |                                 |
| SERIES/TOPIC                                                                                                    | NO. OF CYCLES<br>TO MASTERY                                        | TOTAL TIME (MIN.) | SMART ZONE:<br>SOUND CHALLENGE | WORD ZONE:<br>WORD CHALLENGE | SPELLING ZONE<br>SPELLING ZONE | R. UENCY ZONE<br>READ & THINK<br>COMPREHENSION | SENTENCE DICTATION | TOPIC PROGRESS<br>MONITOR SCORE |
| 2.3 Consonants h, k                                                                                                    | 1                                                                  | 24 min.           | 76%                            | ▶ 67%                        | ▶ 63%                          | ▶ 57%                                          | -                  | ▶ 66%                           |
|                                                                                                    | 2+                                                                 | 3 min.            | -                              |                              |                                | -                                              | -                  | -                               |
| 2.2 Consonants d, f                                                                                                    | 1                                                                  | 22 min.           | 82%                            | 76%                          | 70%                            | 75%                                            | -                  | 80%                             |
| 2.1 Short i                                                                                                    | 1                                                                  | 28 min.           | ▶63%                           | ▶ 66%                        | ▶ 68%                          | 72%                                            | -                  | 71%                             |
| 1.7 Ending -s                                                                                                    | 1                                                                  | 27 min.           | N/A                            | ▶ 56%                        | ▶ 69%                          | ▶ 66%                                          | -                  | ▶ 47%                           |
|                                                                                                    | 2                                                                  | 23 min.           | N/A                            | ▶ 62%                        | 72%                            | ▶ 57%                                          | -                  | ▶ 52%                           |
|                                                                                                    | 3*                                                                 | 25 min.           | N/A                            | 73%                          | 70%                            | 70%                                            | -                  | ▶ 66%                           |
| 1.6 Sight Words Study List                                                                                                    | 1                                                                  | 21 min.           | N/A                            | 81%                          | ▶ 65%                          | 85%                                            | -                  | 70%                             |
| 1.5 Consonants b, r                                                                                                    | 1                                                                  | 24 min.           | 77%                            | 77%                          | 70%                            | ▶ 68%                                          | -                  | 85%                             |
| 1.4 Consonants p, c                                                                                                    | 1                                                                  | 19 min.           | 72%                            | 75%                          | ▶ 60%                          | ▶ 65%                                          | -                  | 76%                             |
| 1.3 Short a                                                                                                    | 1                                                                  | 24 min.           | ▶ 62%                          | ▶ 68%                        | ▶ 57%                          | 72%                                            | -                  | ▶ 60%                           |
|                                                                                                    | 2                                                                  | 22 min.           | 70%                            | 75%                          | ▶ 68%                          | ▶ 66%                                          | -                  | 71%                             |
| 1.2 Consonants t, n                                                                                                    | 1                                                                  | 20 min.           | 82%                            | 80%                          | 73%                            | 70%                                            | -                  | 78%                             |
| 1.1 Consonants m, s                                                                                                    | 1                                                                  | 28 min.           | 78%                            | 72%                          | ▶ 63%                          | ▶ 57%                                          | -                  | 72%                             |
| Below Benchmark = 70'<br>PL This topic was bypasse<br>FT This topic was Fast-Tra<br>This topic was Fast-Tra<br>This topic was Provisior<br>N/A Not applicable to this top<br>+ This topic was partially of<br>Using This Report<br>Purpose: This report details an | d due to Initial<br>sked<br>ally Promoted<br>pic<br>completed in T | ime Period date   | -                              |                              | _                              |                                                |                    |                                 |

#### Report Type: Diagnostic

**Purpose**: This report details an individual student's performance in the *System 44* Next Generation software zones for the current and previous Topics.

**Follow-Up**: Monitor growth and mastery in each topic. Provide one-on-one intervention if the student is not meeting benchmark.

Related Reports: Student Mastery Report

SmartBar Selection: Student

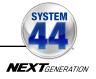

# Using *System 44* Next Generation with HMH Teacher Central

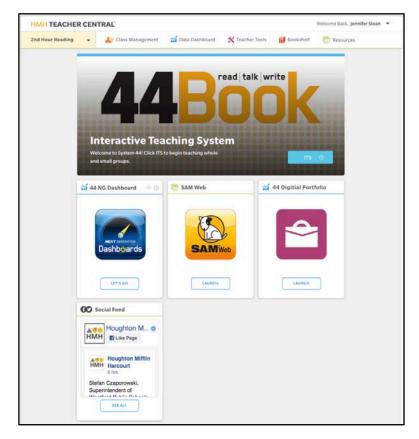

Districts and schools using *READ 180* Universal or *English 3D* on HMH Teacher Central may also use *System 44* Next Generation with HMH Teacher Central.

Teachers using HMH Teacher Central to access *READ 180* Universal or *English 3D* classroom tools, program settings and resources may also use HMH Teacher Central to access the SAM settings and reports for *System 44* Next Generation.

The *System 44* Home screen in HMH Teacher Central allows teachers to access the System 44 Next Generation page in ITS, the System 44 Next Generation Dashboards, the Student Digital Portfolio, and SAM.

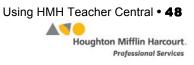

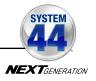

## Accessing System 44 Next Generation from HMH Teacher Central

| Search Q                | Manage App        | lication                             | To access System<br>44 Next Generation        |
|-------------------------|-------------------|--------------------------------------|-----------------------------------------------|
| Class Roster            | 5-501             |                                      | from HMH Teacher<br>Central, click            |
| PROFILE EDITING         | * Required Fields |                                      | System 44 Next                                |
| Select Profile 👻        | Assessments       | The Phonics Inventory                | Generation on the Manage                      |
| Basic Information       | Literacy          | The Reading Inventory     English 3D | Applications field in<br>the Class profile on |
| CANCEL SAVE             |                   | CEAD 180 Universal                   | the Class<br>Management tab.                  |
| Product Settings C EDIT | Math              | Do The Math                          | Click <b>Save</b> to save the setting, or     |

**Cancel** to exit the profile without saving the change. For more information on setting up a Class profile in HMH Teacher Central, see the *READ 180 Universal Technology User's Guide* on the *READ 180* Universal support site (hmhco.com/read180u/productsupport).

## Enrolling Students in *System 44* Next Generation from HMH Teacher Central

| Class Roster                      | Enrollmon                        | to                                                                                        | To enroll students in System 44 Next |
|-----------------------------------|----------------------------------|-------------------------------------------------------------------------------------------|--------------------------------------|
| PROFILE EDITING                   | Enrollmen                        | ls                                                                                        | Generation from                      |
| Select Profile 👻                  | Chris Collins  • Required Fields |                                                                                           | HMH Teacher                          |
|                                   |                                  |                                                                                           | Central, click                       |
| Basic Information<br>Demographics | Literacy                         | READ 180 U Stage A (648 Available)                                                        | System 44 Next                       |
| Guardians                         |                                  | READ 180 U Stage B (17628 Available)                                                      | Generation on the                    |
| Classes                           |                                  | READ 180 U Stage C (296 Available)                                                        | Enrollments field in                 |
| Enrollments                       |                                  | System 44 NG (4245 Available)                                                             | the Student profile                  |
| CANCEL                            |                                  | English 3D Course A Volume 1 (668 Available) English 3D Course A Volume 2 (882 Available) | on the Class                         |
| Product Settings C EDIT           |                                  | English 3D Course B Volume 1 (856 Available)                                              | Management tab.                      |
|                                   |                                  | English 3D Course B Volume 2 (888 Available)                                              | Click Save to save                   |
|                                   |                                  | English 3D Course C Volume 1 (86 Available)                                               | the setting, or                      |
|                                   | Assessments                      | Reading Inventory (4991 Available)                                                        | Cancel to exit the                   |
|                                   |                                  | The Phonics Inventory (1144 Available)                                                    | profile without                      |
|                                   | Math                             | Do The Math (792 Available)                                                               | saving the change.                   |
|                                   |                                  |                                                                                           | For more                             |

information on setting up a Student profile in HMH Teacher Central, see the **READ 180 Universal Technology User's Guide** on the **READ 180** Universal support site (hmhco.com/read180u/productsupport).

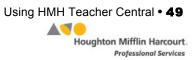

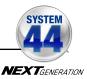

## Accessing Interactive Teaching System through HMH Teacher Central

To access the *System* 44 Next Generation screen of the Interactive Teaching System, click the **ITS** button from the *System* 44 home screen in HMH Teacher Central.

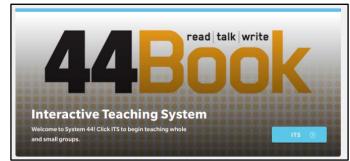

For more information on using the ITS with System 44 Next Generation, see the *Interactive Teaching System User's Guide* on the System 44 support site (*page 54*).

## Accessing Next Generation Dashboards through HMH Teacher Central

To access the Next Generation dashboards, click **Let's Go** from the 44 NG Dashboard field from the *System* 44 home screen in HMH Teacher Central.

For more information on using the Next Generation dashboards, see the *Next Generation Dashboards User's Guide* on the *System 44* support site (*page 54*).

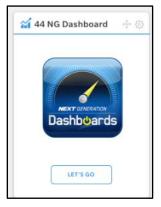

## Accessing SAM through HMH Teacher Central

To access SAM enrollments and settings (*page 5*) through HMH Teacher Central, click **Launch** from the SAM field from the *System 44* home screen in HMH Teacher Central.

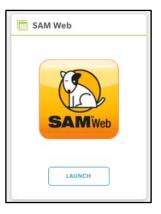

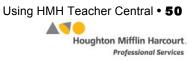

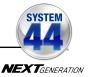

## Accessing the Student Digital Portfolio through HMH Teacher Central

To access the Student Digital Portfolio (*page 13*) through HMH Teacher Central, click **Launch** from the 44 Digital Portfolio field from the *System 44* home screen in HMH Teacher Central.

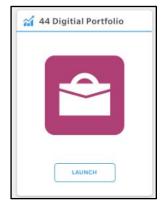

## Accessing and Using Reports With HMH Teacher Central

Teachers may access all *System 44* Next Generation reports (*page 37*) through HMH Teacher Central.

From the HMH Teacher Central Home screen, click the **Data Dashboard** tab to open and view a list of the *System 44* Next Generation reports.

To choose Class or Student reports, use the pull-down menu and choose the class or student name.

To access a Class or Student report, click the report name from the Class or Student menus.

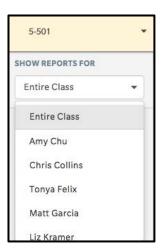

To set the time period the report will cover, click in the date field to open the calendar.

|    |       |      |        |    |    |    |    |      |      | (      | Res | et | 08/08 | /2015 - 06/ | 10/2016 |
|----|-------|------|--------|----|----|----|----|------|------|--------|-----|----|-------|-------------|---------|
|    | 8/08, | /201 | 5      |    |    |    |    | 6/10 | /201 | 6      |     |    |       | Apply       | Cance   |
|    |       | A    | ug 201 | 15 |    | >  | <  |      | J    | un 201 | 6   |    |       |             |         |
| Su | Мо    | Tu   | We     | Th | Fr | Sa | Su | Mo   | Tu   | We     | Th  | Fr | Sa    |             |         |
| 26 | 27    | 28   | 29     | 30 | 31 | 1  | 29 | 30   | 31   | 1      | 2   | 3  | 4     |             |         |
| 2  | 3     | 4    | 5      | 6  | Ţ  | 8  | 5  | 6    | 7    | 8      | 9   | 10 | 44    |             |         |
| 9  | 10    | 11   | 12     | 13 | 14 | 15 | 12 | 13   | 14   | 15     | -16 | 17 | -18   |             |         |
| 16 | 17    | 18   | 19     | 20 | 21 | 22 | 49 | 20   | 21   | 22     | 23  | 24 | 25    |             |         |
| 23 | 24    | 25   | 26     | 27 | 28 | 29 | 26 | 27   | 28   | 29     | 30  | 1  | 2     |             |         |
| 30 | 31    | 1    | 2      | 3  | 4  | 5  | 3  | 4    | 5    | 6      | Z   | 8  | 9     |             |         |

Select the dates the report will cover, then click **Apply**. The date range will appear at the top of the report. To cancel the operation, click **Cancel**.

Click **Reset** to clear the date range.

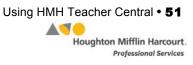

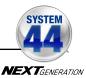

## Accessing and Using Resources With HMH Teacher Central

System 44 Next Generation resources may be accessed through HMH Teacher Central Resource Library. Click the Resources tab to open the Resource Library.

Click the Resources tab to open the Resource Library. Click a category to view the resources in that group.

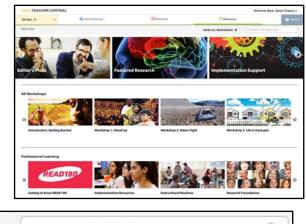

VIEW ALL RESOURCES O

cause and effect

To search for a particular resource, or to search by author or keyword, use the Search function. Enter a search term (title, author, lesson, concept, keyword) and click the Search icon. The Resource Library will open with the resources filtered by the search term. To view a list of all the resources in the library, click **View All Resources**.

To filter the selection list, click the filter areas in the menu at the left, then click the checkboxes to select filters. Click **Apply Filters** to view the filtered list. To clear all filters, click **Reset**.

Click the resource in the list to view it in detail.

The Resource screen contains summary information about the document. To preview the resource, click **Preview**.

The Preview opens on the first page of a PDF, the graphic of a video or multimedia resource, or a thumbnail of an image. To download the resource, click **Download**.

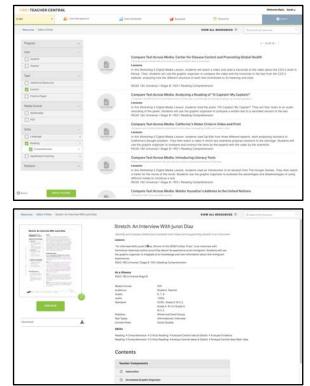

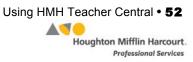

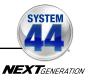

## Using the Independent Reading Bookshelf

Students in classes using System 44 Next Generation with HMH Teacher Central will use the Independent Reading bookshelf rather than the *Reading Counts!* and eBook libraries.

To view the Independent Reading bookshelf, click the Bookshelf tab.

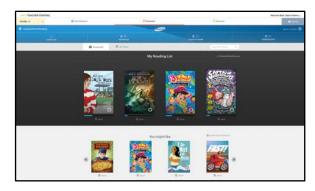

The Bookshelf in HMH Teacher

Central replicates the student Independent Reading experience, allowing teachers to view the titles students are reading and which titles are trending. For more information on the Independent Reading bookshelf, see the *System 44 Next Generation Software Manual* at the System 44 Next Generation support site (*page 54*)

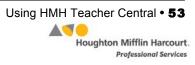

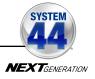

## **Technical Support**

For questions or other support needs, visit the <u>System 44 Product Support</u> website at: <u>hmhco.com/s44ng/productsupport</u>.

| EDUCATION<br>product support                                                                                                    | Programs                                                                                                    | Notices                                                                                                    | FAQs                                                 |                      | ×                        | Contact Us 👤 Live He                                                 |
|----------------------------------------------------------------------------------------------------|----------------------------------------------------------------------------------------------------|----------------------------------------------------------------------------------------------------|------------------------------------------------------|----------------------|--------------------------|----------------------------------------------------------------------|
|                                                                                                    | SYSTEM 44 NEXT                                                                                                    | GENERATIO                                                                                                    | N PRODU                                              | CT 9                 | SUPPORT                  |                                                                      |
| SYSTEM                                                                                                    | To access the latest technical i<br>resources listed below. These<br>updates, and detailed technica                                                                    | nformation for System<br>resources include spec                                                                                                    | 44 Next General                                      | tion, pla            | ease select from our     | NEED HELP?<br>Can't find what you're<br>looking for?<br>Contact Us>> |
| EXTGENERATION                                                                                                    | Are you maximizing your techn<br>Support Plans your educators<br>via phone, email or Web Chat.<br>updates and point releases.<br>Learn More (PDF) >>                   | and technicians can o                                                                                                    | ommunicate dire                                      | ctly wit             | th our technical experts |                                                                      |
|                                                                                                    |                                                                                                    |                                                                                                    |                                                      |                      |                          |                                                                      |
|                                                                                                    | PRODUCT INFORMATION                                                                                                    | SOFTWARE UPDATE                                                                                                    | MANUALS                                              | 6                    |                          |                                                                      |
| YSTEM 44 ENTERPRISE                                                                                                    | PRODUCT INFORMATION                                                                                                    |                                                                                                    | MANUALS                                              | F                    | PS 321 W<br>>            | VILLIAM PENN SCHOOL edit                                             |
| YSTEM 44 ENTERPRISE<br>DITION TO NEXT<br>ENERATION                                                                                                    |                                                                                                    |                                                                                                    | MANUALS                                              |                      | PS 321 W<br>>            | VILLIAM PENN SCHOOL edit                                             |
| VSTEM 44 ENTERPRISE<br>DITION TO NEXT<br>ENERATION<br>Dupgrade to Next                                                                                                    | Click on the appropriate docu                                                                                                    | ment to download.<br>Date                                                                                                    | Version                                              |                      | >                        | VILLIAM PENN SCHOOL odit                                             |
| YSTEM 44 ENTERPRISE<br>DITION TO NEXT<br>ENERATION<br>Upgrade to Next<br>eneration follow the                                                                                                    | Click on the appropriate docu                                                                                                    | ment to download.<br>Date                                                                                                    | Version                                              |                      | Pages                    | VILLIAM PENN SCHOOL edit                                             |
| VSTEM 44 ENTERPRISE<br>DITION TO NEXT<br>ENERATION<br>Upgrade to Next<br>eneration follow the<br>lowing steps:<br>1. Install Next<br>Generation                                                                                                    | Click on the appropriate docu<br>Title<br>System 44 Next Generatio                                                                                                    | ment to download.<br>Date<br>n v2.4 Installation Guid<br>01-01-15                                                                                                    | Version<br>e<br>v2.4                                 | Size                 | Pages                    |                                                                      |
| VSTEM 44 ENTERPRISE<br>DITION TO NEXT<br>ENERATION<br>Upgrade to Next<br>eneration follow the<br>lowing steps:<br>1. Install Next                                                                                                    | Click on the appropriate docu<br>Title<br>System 44 Next Generatio<br>Whole Book                                                                                       | ment to download.<br>Date<br>n v2.4 Installation Guid<br>01-01-15                                                                                                    | Version<br>le<br>v2.4                                | Size                 | Pages                    |                                                                      |
| YSTEM 44 ENTERPRISE<br>DITION TO NEXT<br>ENERATION<br>Upgrade to Next<br>eneration follow the<br>lowing steps:<br>1. Install Next<br>Generation<br>Software<br>2. Unenroll Students<br>from Enterprise                                                               | Click on the appropriate docu<br>Title<br>System 44 Next Generatio<br>Whole Book<br>System 44 Next Generatio                                                           | ment to download.<br>Date<br>n v2.4 Installation Guid<br>01-01-16<br>n v2.4 Software Manua<br>01-01-16                                                                   | Version<br>e<br>v2.4<br>v2.4                         | Size                 | ><br>Pages<br>51         | Download Now >>                                                      |
| YSTEM 44 ENTERPRISE<br>DITION TO NEXT<br>ENERATION<br>Upgrade to Next<br>aneration follow the<br>llowing steps:<br>1. Install Next<br>Generation<br>Software<br>2. Unenroll Students<br>from Enterprise<br>Edition Software<br>3. Call 1-877-234-<br>7323 to Convert | Click on the appropriate docu<br>Title<br>System 44 Next Generatio<br>Whole Book<br>System 44 Next Generatio<br>Whole Book                                             | ment to download.<br>Date<br>n v2.4 Installation Guid<br>01-01-16<br>n v2.4 Software Manua<br>01-01-16                                                                   | Version<br>e<br>v2.4<br>v2.4<br>uneration v2.4       | Size                 | ><br>Pages<br>51<br>70   | Download Now >>                                                      |
| YSTEM 44 ENTERPRISE<br>DITION TO NEXT<br>ENERATION<br>Upgrade to Next<br>eneration follow the<br>lowing steps:<br>1. Install Next<br>Generation<br>Software<br>2. Unenroll Students<br>from Enterprise<br>Edition Software<br>3. Call 1477-234-                      | Click on the appropriate docu<br>Title<br>System 44 Next Generatio<br>Whole Book<br>System 44 Next Generatio<br>Whole Book<br>SAM Settings and Reports                 | ment to download.<br>Date<br>n v2.4 Installation Guid<br>01-01-16<br>n v2.4 Software Manua<br>01-01-16<br>01-01-16                                                       | Version<br>e<br>v2.4<br>v2.4<br>v2.4<br>v2.4<br>v2.4 | Size<br>1.7mb<br>4mb | ><br>Pages<br>51<br>70   | Download Now >><br>Download Now >>                                   |
| Generation<br>Software<br>2. Unenroll Students<br>from Enterprise<br>Edition Software<br>3. Call 1-877-234-<br>7323 to Convert<br>4. Re-enroll Students                                                                                                    | Click on the appropriate docu<br>Title<br>System 44 Next Generation<br>Whole Book<br>System 44 Next Generation<br>Whole Book<br>SAM Settings and Reports<br>Whole Book | ment to download.<br>Date<br>n v2.4 Installation Guid<br>01-01-16<br>n v2.4 Software Manua<br>01-01-18<br>a for System 44 Next Gr<br>01-01-16<br>n v2.4 for IPad Guide + | Version<br>e<br>v2.4<br>v2.4<br>v2.4<br>v2.4<br>v2.4 | Size<br>1.7mb<br>4mb | ><br>Pages<br>51<br>70   | Download Now >><br>Download Now >>                                   |

At the site, users will find program documentation, manuals, and guides, as well as Frequently Asked Questions and live chat support.

For specific questions regarding the *System 44*, contact customer service to speak to a Houghton Mifflin Harcourt technical support representative at:

- 1-800-283-5974 (current version of *System 44*)
- 1-800-927-0189 (other versions)

For specific questions about using SAM with *System 44* programs, click **Help** in the Quick Links along the top of any screen in SAM.

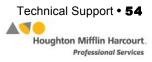